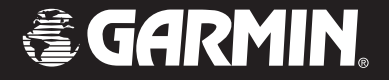

# Forerunner*®* 205/305

# *Personal Trainer*

# *Benutzerhandbuch*

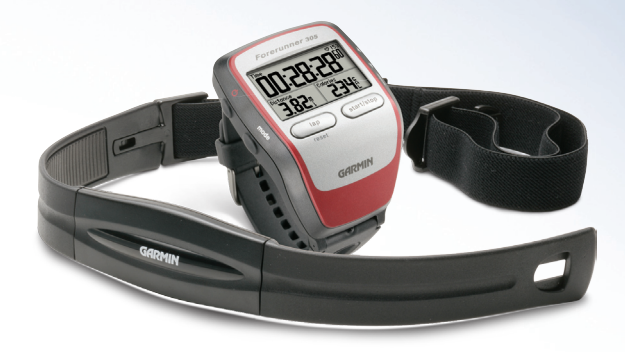

© 2006 Garmin Ltd. oder Niederlassungen

Garmin International, Inc. 1200 East 151st Street Olathe, Kansas 66062, USA

Tel: +1 913 - 397-8200 Fax: +1 913 - 397-8282 Garmin (Europe) Ltd. Unit 5, The Quadrangle, Abbey Park Industrial Estate, Romsey, SO51 9DL, UK Tel: +44 870 - 850 12 41 Fax: +44 870 - 850 12 51

Garmin Corporation No. 68, Jangshu 2nd Road, Shijr, Taipei County, Taiwan Tel: +886 2 - 2642-9199 Fax: +886 2 - 2642-9099

Alle Rechte vorbehalten. Dieses Handbuch oder Auszüge daraus dürfen — außer im hierin genannten Umfang — gleichgültig für welchen Zweck, nur mit schriftlicher Genehmigung von Garmin reproduziert, kopiert, übertragen, verbreitet, auf einen Computer geladen oder auf einem beliebigen Speichermedium abgelegt werden. Garmin gewährt hiermit das Recht, eine einzelne Kopie dieses Handbuches zum Betrachten auf einem Computer auf eine Festplatte oder ein anderes elektronisches Speichermedium zu übertragen und eine Kopie dieses Handbuches oder einer Revision davon auszudrucken, sofern diese elektronische oder gedruckte Kopie den vollständigen Text dieser Urheberrechtserklärung enthält und des Weiteren eine unautorisierte kommerzielle Verbreitung dieses Handbuches streng verboten wird.

Die in diesem Dokument enthaltenen Informationen können jederzeit ohne vorherige Bekanntmachung geändert werden. Garmin behält sich das Recht vor, Produkte zu ändern oder zu verbessern und Änderungen am Inhalt ohne Benachrichtigungsverpflichtung irgendwelchen Personen oder Gesellschaften gegenüber vorzunehmen. Gerätespezifikationen als auch Lieferumfang können von den hier gemachten Angaben abweichen. Besuchen Sie Garmins Website www.garmin.com für aktuelle Updates und ergänzende Informationen zur Verwendung dieses und anderer Garmin-Produkte.

Garmin®, Forerunner®, Auto Lap® und Auto Pause® sind eingetragene Marken und Virtual Partner™ sowie Garmin Training Center™ sind Marken von Garmin Ltd. und dürfen nur mit ausdrücklicher Genehmigung von Garmin verwendet werden.

Dieses Produkt nutzt Technologien von SiRF Technology, Inc. SiRFs Technologien werden durch US- und andere Patente und Patentanträge geschützt.

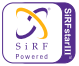

SiRF, SiRFstar und das SiRF-Logo sind eingetragene Marken von SiRF Technology, Inc. SiRFstarIII und SiRF Powered sind Marken von SiRF Technology, Inc.

# **INHALTSVERZEICHNIS**

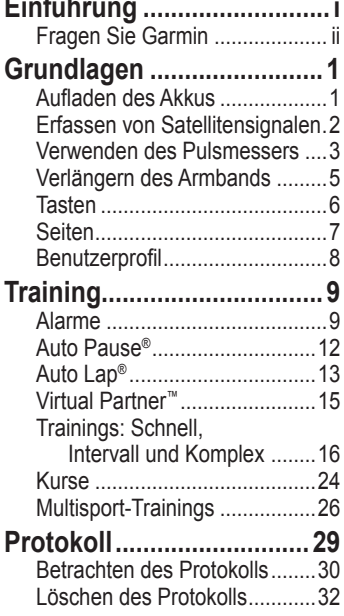

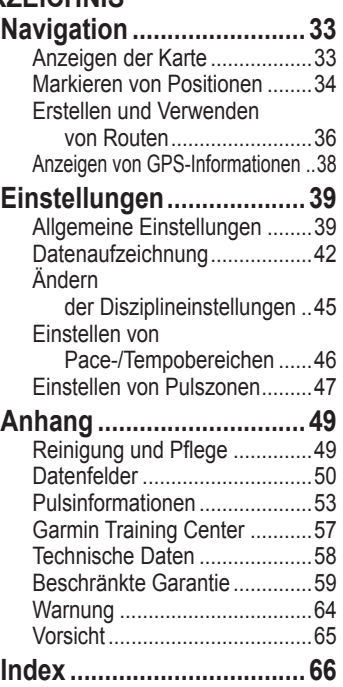

# <span id="page-3-0"></span>**Fragen Sie Garmin**

Falls Sie ein Problem mit Ihrem Forerunner oder einfach nur eine Frage haben, können Sie sich an den englischsprachigen Garmin-Kundendienst wenden. In den USA erreichen Sie diesen telefonisch unter +1 913-397-8200 oder vor Ort unter 800-800-1020, von Montag bis Freitag, 8 bis 17 Uhr Central Time oder per E-Mail an techsupp@garmin.com.

In Europa wenden Sie sich an Ihren Händler oder Garmin (Europe) Ltd. in England unter +44 870-850-1241.

### **Produktregistrierung**

Helfen Sie uns dabei, unseren Support für Sie zu verbessern, indem Sie sich noch heute online registrieren! Halten Sie die Seriennummer des Forerunner bereit und besuchen Sie unsere Website www.garmin. com. Folgen Sie dem Link "Product Registration" auf der Startseite.

Notieren Sie hier die achtstellige Seriennummer (von der Geräterückseite), für den Fall, dass der Forerunner verloren geht, gestohlen wird oder Sie den Kundendienst nutzen möchten. Bewahren Sie den Originalkaufbeleg sorgfältig auf oder heften Sie hier eine Kopie ein.

Seriennummer:  $\frac{1}{1}$   $\frac{1}{1}$   $\frac{1}{1$ 

# **GRUNDLAGEN**

# <span id="page-4-0"></span>**Aufladen des Akkus**

Laden Sie den Forerunner drei Stunden lang, bevor Sie ihn das erste Mal benutzen. Ein vollständig geladener Akku versorgt das Gerät etwa 10 Stunden lang mit Strom. Achten Sie darauf, dass der Forerunner vor dem Laden oder vor dem Verbinden mit einem PC vollständig trocken ist. So verhindern Sie Rostbildung.

#### **So laden Sie den Forerunner:**

- 1. Setzen Sie den Forerunner in die Dockingstation ein.
- 2. Schließen Sie den kleinen Stecker des Ladekabels am Mini-USB-Anschluss der Dockingstation an. Verbinden Sie das andere Ende mit einer Steckdose.

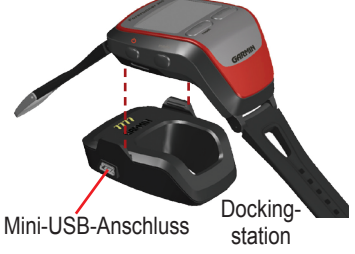

*ANMERKUNG: Der Forerunner kann nur bei Temperaturen zwischen 0°C und 50°C geladen werden.*

Sie können den Forerunner auch über das USB-Kabel von Ihrem PC aus laden. Installieren Sie aber auf alle Fälle die mitgelieferte Software "Garmin Training Center" (siehe [Seite 57](#page-60-0)), bevor Sie das Gerät mit dem PC verbinden.

# <span id="page-5-0"></span>**Erfassen von Satellitensignalen**

Bevor Sie den Forerunner benutzen können, muss dieser genügend Signale von GPS-Satelliten empfangen. Suchen Sie einen Ort im Freien auf, an dem der Signalempfang nicht von hohen Gebäuden oder Bäumen behindert wird. Das Erfassen der Satellitensignale dauert 30 bis 60 Sekunden.

#### **So erfasst Ihr Gerät Satellitensignale:**

Gehen Sie nach draußen und drücken Sie auf die **Einschalttaste** des Forerunner, um ihn einzuschalten.

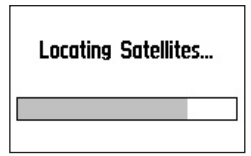

Warten Sie, während der Forerunner nach Satellitensignalen sucht. Dabei sollte die GPS-Antenne nach oben zeigen.

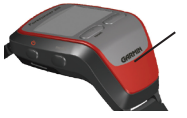

Hier befindet sich die GPS-Antenne.

Bleiben Sie in freiem Gelände ruhig stehen und warten Sie, bis die Seite "Orte Satelliten" (Locating Satellites) erscheint. Sobald diese Seite nicht mehr angezeigt wird, können Sie mit dem Training beginnen.

Wie Sie den GPS-Empfang abschalten, um den Forerunner in Gebäuden zu verwenden, erfahren Sie auf [Seite 40.](#page-43-0)

# <span id="page-6-0"></span>**Verwenden des Pulsmessers**

*ANMERKUNG: Der Pulsmesser funktioniert nicht mit dem Forerunner 205.*

Tragen Sie den Pulsmesser direkt auf der Haut knapp unterhalb der Brust. Er sollte so fest sitzen, dass er während des Trainings nicht verrutschen kann.

#### **So platzieren Sie den Pulsmesser:**

1. Schieben Sie ein Ende des elastischen Haltegurts durch den Schlitz im Pulsmesser. Drücken Sie das Endstück herunter.

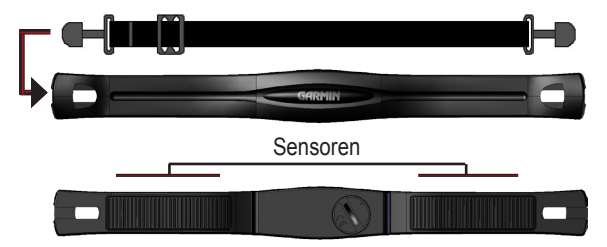

- 2. Feuchten Sie beide Sensoren auf der Rückseite des Pulsmessers an, um eine korrekte Übertragung Ihres Pulses zum Sender sicherzustellen.
- 3. Führen Sie das elastische Band um Ihren Körper und befestigen Sie es nun auch an der anderen Seite des Pulsmessers.

*Forerunner® 205/305 Benutzerhandbuch 3*

*ANMERKUNG: Wenn die Signale nicht kontinuierlich erscheinen, verschieben Sie den Sender auf Ihren Rücken oder verwenden Leitgel.*

4. Schalten Sie den Forerunner ein und achten Sie darauf, dass sein Abstand zum Pulsmesser maximal 3 Meter beträgt.

Das Pulssymbol auf der Timerseite hört auf zu blinken, sobald der Forerunner Daten empfängt.

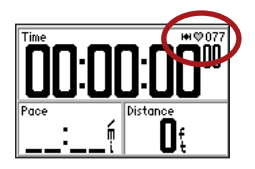

Wenn der Forerunner das erste Mal die Zuordnung zum Pulsmesser vornimmt, sollten Sie sich nicht in der Nähe von anderen Pulsanzeigegeräten aufhalten. Hat er Ihren Pulsmesser jedoch einmal erkannt, wirken andere Pulsanzeigegeräte nicht mehr störend. Weitere Informationen zu Zuordnung und Problembehebung finden Sie auf den [Seiten 55 und 56.](#page-58-0)

# <span id="page-8-0"></span>**Verlängern des Armbands**

Wenn das Armband des Forerunner zu kurz für Ihr Handgelenk ist, können Sie die mitgelieferte Verlängerung benutzen.

#### **So bringen Sie die Verlängerung an:**

1. Entfernen Sie das kurze Uhrarmband (mit der Schließe). Verwenden Sie das mitgelieferte Uhrmacherwerkzeug, um einen Federstift weit genug zurückzuziehen und an der Gehäusekante vorbei zu entnehmen.

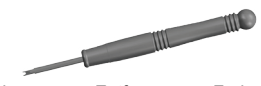

Werkzeug zum Entfernen von Federstiften

- 2. Bringen Sie das längere Armband an. Stecken Sie ein Ende des Federstiftes in eines der Löcher.
- 3. Spannen Sie die Feder vor und lassen Sie den Stift in das andere Loch einrasten.

# <span id="page-9-0"></span>**Tasten**

- ➊ **Einschalttaste** 
	- schaltet das Gerät bei langem Drücken ein oder aus.
	- schaltet die Beleuchtung ein oder aus. **0**
- 

# ➋ **Modustaste (mode)**

- ruft den Timer oder das Hauptmenü auf.
- verlässt bei kurzem Drücken ein Menü oder eine Seite.
- wechselt bei längerem Drücken die Disziplin.
- 

### ➌ **Runden-/Resettaste (lap)**

- beginnt bei kurzem Drücken eine Runde.
- setzt bei langem Drücken den Timer zurück.
- 

### ➍ **Start/Stopp**

- startet oder stoppt den Timer.
- ➎ **enter**
	- wählt Optionen und bestätigt Bildschirmmeldungen.

### ➏ **Pfeiltasten**

- markieren Optionen.
- blättern durch Menüs und Datenfelder.

**Anmerkung:** Wenn das Gerät einfriert (nicht mehr auf Tasten reagiert), drücken Sie die Tasten **Modus** und **Runde/Reset** gleichzeitig, um es zurückzusetzen.

8 4

➊ ➏

# <span id="page-10-0"></span>**Seiten**

Mit der **Modustaste** schalten Sie zwischen Timer und Hauptmenü um.

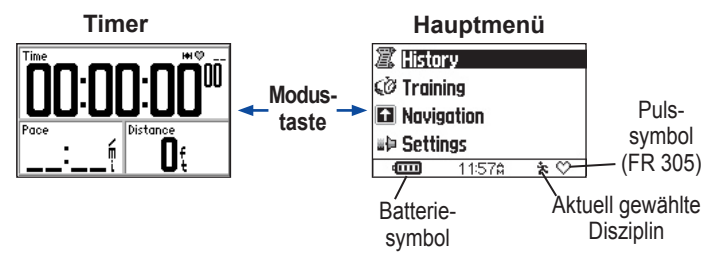

Während Sie den Timer betrachten, können Sie mit den **Pfeiltasten**  die anderen Timeranzeigen aufrufen. Wie Sie das automatische Umschalten der Timeranzeigen aktivieren, wird auf [Seite 41](#page-44-0) erklärt. Wie Sie die Datenfelder auf diesen Seiten ändern, erfahren Sie auf [Seite 39.](#page-42-0)

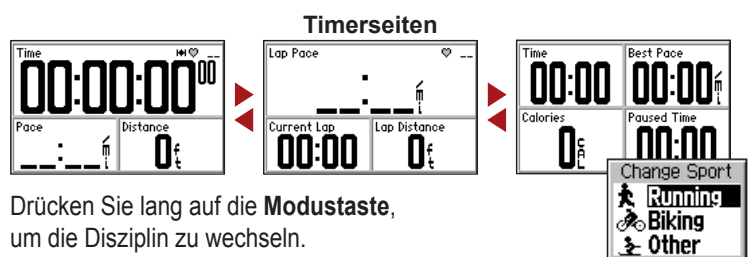

*Forerunner® 205/305 Benutzerhandbuch 7*

# <span id="page-11-0"></span>**Benutzerprofil**

Der Forerunner verwendet die eingegebenen Benutzerdaten, um den Kalorienverbrauch zu berechnen. Richten Sie ein Benutzerprofil ein, bevor Sie den Forerunner verwenden – nur so zeichnet das Gerät genaue Daten auf.

#### **So richten Sie ein Benutzerprofil ein:**

- 1. Rufen Sie mit der **Modustaste** das Hauptmenü auf.
- 2. Wählen Sie **Einstellungen > Grundeinstellung > Benutzerprofil** (Settings > General > User Profile).
- 3. Geben Sie mit den **Pfeiltasten**  ▲ ▼ und enter Geschlecht. Geburtsdatum und Gewicht ein.

*TIPP: Drücken Sie kurz die*  **Modustaste***, um ein Menü oder eine Seite zu verlassen. Kehren Sie durch wiederholtes Drücken der* **Modustaste** *zum Timer oder Hauptmenü zurück.*

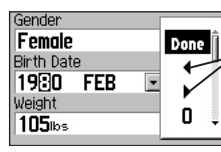

Mit den Pfeiltasten bewegen Sie sich in einem Feld.

**Nur Forerunner 305**: Wenn Sie das Benutzerprofil zum ersten Mal einrichten, wird eine Meldung zum Maximalpuls angezeigt. Wählen Sie **Ja** (Yes), um den Maximalpuls auf Basis Ihres Benutzerprofils anzupassen.

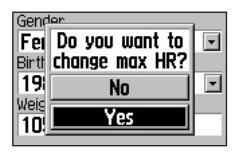

*8 Forerunner® 205/305 Benutzerhandbuch*

# **TRAINING**

<span id="page-12-0"></span>*ANMERKUNG: Fragen Sie stets Ihren Arzt, bevor Sie einen Trainingsplan aufstellen oder ändern.*

Setzen Sie sich Ziele mit dem Forerunner und definieren Sie Alarme, trainieren Sie mit dem Virtual Partner™, programmieren Sie einfache oder komplexe Trainings und planen Sie anhand gelaufener Strecken neue Kurse.

# **Alarme**

Mit Alarmen können Sie eine bestimmte Dauer, eine Strecke, eine Pace bzw. Geschwindigkeit oder einen Puls als Ziel festlegen. Für jede Sportart lassen sich unterschiedliche Ziele bestimmen.

*ANMERKUNG: Alarme funktionieren nicht in schnellen, Intervall- oder komplexen Trainings.*

# **Zeit- und Distanzalarme**

Zeit- und Distanzalarme sind bei langen Läufen nützlich, wenn Sie eine bestimmte Dauer oder Strecke trainieren möchten.

Wenn Sie Ihr Ziel erreicht haben, macht der Forerunner Sie mit Tönen und Anzeigen darauf aufmerksam.

#### **So stellen Sie Zeit- und Distanzalarme ein:**

- 1. Rufen Sie mit der **Modustaste** das Hauptmenü auf. Wählen Sie **Training**.
- 2. Wählen Sie **Trainingsoptionen > Alarme > Zeit/Dist.-Alarm** (Training Options > Alerts > Time/Dist Alert).
- 3. Markieren Sie das Feld **Zeit-Alarm** (Time Alert) und wählen Sie **Einmal** oder **Wiederholen** (Once, Repeat).

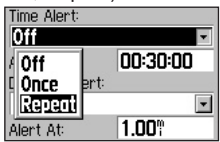

- 4. Geben Sie eine Dauer im Feld **Alarm bei** (Alert At) ein.
- 5. Markieren Sie das Feld **Distanz-Alarm** (Distance Alert) und wählen Sie **Einmal** oder **Wiederholen** (Once, Repeat).
- 6. Geben Sie eine Distanz im Feld **Alarm bei** (Alert At) ein.

*TIPP: Drücken Sie mehrmals die*  **Modustaste***, um zu beenden.*

### **Verwenden von Pace- und Geschwindigkeitsalarmen**

Pace-Alarme (außer im Laufmodus als Geschwindigkeitsalarme bezeichnet) benachrichtigen Sie, wenn Sie eine bestimmte Pace oder Geschwindigkeit über- oder unterschreiten.

Der Pace-Alarm verwendet Tempo- oder Pace-Bereiche. Das sind Geschwindigkeitsbereiche, die Sie im Forerunner speichern können. Weitere Informationen und Anleitungen zum Einstellen der Pace-/Geschwindigkeitsbereiche finden Sie auf [Seite 46.](#page-49-0)

#### **So legen Sie den Pace- oder Geschwindigkeitsalarm fest:**

- 1. Rufen Sie mit der **Modustaste** das Hauptmenü auf. Wählen Sie **Training**.
- 2. Wählen Sie **Trainingsoptionen > Alarme > Pace-/Geschw.- Alarm** (Training Options > Alerts > Pace/Speed Alert).
- 3. Wählen Sie im Feld **Pace-Obergrenze** (Fast Pace Alert) einen Pace-Bereich aus dem Menü oder geben Sie mit **Eigene**  (Custom) eigene Alarmwerte ein.
- 4. Wiederholen Sie diesen Schritt für **Pace-Untergrenze** (Slow Pace Alert).

### **Verwenden von Pulsalarmen**

*ANMERKUNG: Pulsalarme werden nur vom Forerunner 305 unterstützt.*

Der Pulsalarm warnt Sie, wenn Ihr Puls einen vorgegebenen Wert über- oder unterschreitet.

Pulsalarme können auch ausgelöst werden, wenn der Puls eine bestimmte Pulszone über- oder unterschreitet. Mit den fünf allgemein anerkannten Pulszonen lässt sich die Intensität des Trainings steuern. Einzelheiten zum Einstellen der Pulszonen finden Sie auf [Seite 47.](#page-50-0)

#### **So stellen Sie einen Pulsalarm ein:**

- 1. Rufen Sie mit der **Modustaste** das Hauptmenü auf. Wählen Sie **Training**.
- 2. Wählen Sie **Trainingsoptionen > Alarme > Puls-Alarm** (Training Options > Alerts > HR Alert).

3. Wählen Sie im Feld **Alarm niedr Puls** (Min HR Alert) eine Zone aus dem Menü oder geben Sie mit **Eigene** (Custom) eigene Alarmwerte ein.

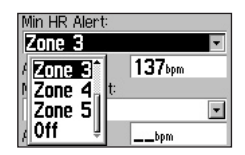

4. Wiederholen Sie diesen Schritt für **Alarm max Puls** (Max HR Alert). Der größte zulässige Wert ist 235.

*ANMERKUNG: Wenn Sie eigene Pulswerte eingeben, müssen sich Unter- und Obergrenze um mindestens fünf Pulsschläge unterscheiden.*

### <span id="page-15-0"></span>**Verwenden von Trittfrequenzalarmen**

*ANMERKUNG: Trittfrequenzalarme werden nur vom Forerunner 305 im Fahrradmodus unterstützt.*

Wenn Sie einen optionalen Garmin-Trittfrequenzsensor besitzen, können Sie Trittfrequenzalarme einrichten. Der Trittfrequenzalarm warnt Sie, wenn Ihre Trittfrequenz einen vorgegebenen Wert (Anzahl der Pedalumdrehungen pro Minute) überoder unterschreitet.

Dieser Alarm wird ähnlich wie der Pulsalarm eingerichtet. Der größte zulässige Trittfrequenzwert ist 255. Trittfrequenzalarme können nur im Fahrradmodus eingerichtet werden.

Weitere Informationen zu Trittfrequenzsensoren von Garmin finden Sie in englischer Sprache auf unserer Website unter www.garmin.com.

# **Auto Pause®**

Sie können den Forerunner so einstellen, dass der Timer während des Trainings automatisch angehalten wird, wenn Sie anhalten oder die Pace bzw. Geschwindigkeit unter einen bestimmten Wert fällt. Diese Einstellung ist nützlich an Ampeln oder anderen Orten, an denen Sie langsamer werden oder anhalten müssen.

Wenn Sie die automatische Pausenfunktion einschalten, speichert der Forerunner Pausenzeiten als Ruheoder Erholungszeiten und Pausenstrecken als Erholungsstrecken. Wie Sie diese Datenfelder zu einer Timerseite hinzufügen, erfahren Sie auf [Seite 39.](#page-42-0)

*ANMERKUNG: Erholungszeiten und -strecken für Auto Pause werden nicht im Protokoll gespeichert.*

<span id="page-16-0"></span>*ANMERKUNG: Auto Pause funktioniert nicht in Verbindung mit Intervall- und komplexen Trainings.*

# **So stellen Sie Auto Pause ein:**

- 1. Rufen Sie mit der **Modustaste**  das Hauptmenü auf.
- 2. Wählen Sie **Training > Trainingsoptionen** (Training Options) > **Auto Pause**.
- 3. Wählen Sie im Feld **Auto-Timer Pause** (Auto Timer Pause) zwischen **Wenn angehalten**  (When Stopped) und **Eigene Pace** (Custom Pace). Im letzteren Fall müssen Sie

einen Wert eingeben.

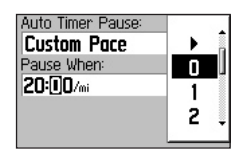

*TIPP: Drücken Sie zum Beenden mehrmals die* **Modustaste***.*

# **Auto Lap®**

Mit Auto Lap können Sie nach einer bestimmten Strecke oder an bestimmten Punkten automatisch eine neue Runde aufzeichnen. Das ist nützlich, wenn Sie Ihre Leistung für verschiedene Trainingsabschnitte vergleichen möchten, zum Beispiel jeden Kilometer oder eine steile Strecke.

*ANMERKUNG: Auto Lap funktioniert nicht in Verbindung mit Schnell-, Intervall- und komplexen Trainings.*

#### **So stellen Sie Auto Lap ein:**

- 1. Rufen Sie mit der **Modustaste**  das Hauptmenü auf.
- 2. Wählen Sie **Training > Trainingsoptionen** (Training Options) > **Auto Lap**.
- 3. Wählen Sie im Feld **Auto-Rd Auslösung** (Auto Lap Trigger) die Option **Nach Distanz** (By Distance), um einen eigenen Wert einzugeben.

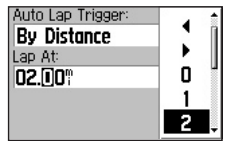

Auto Lap nach Entfernung

 Mit **Nach Position** (By Position) markiert der Forerunner jedes Mal, wenn Sie eine bestimmte Stelle erreichen, automatisch eine neue Runde. Wählen Sie eine der folgenden Optionen:

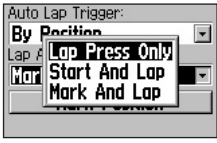

Auto Lap nach Position

**• Nur Lap-Taste** (Lap Press only) beginnt jedes Mal, wenn Sie die **Rundentaste** drücken oder eine bestimmte Stelle passieren, eine neue Runde.

- **Start und Runde (Start and Lap)** beginnt jedes Mal, wenn Sie wieder den Startpunkt erreichen oder die **Rundentaste** drücken oder eine bestimmte Stelle passieren, eine neue Runde.
- **Speich. & Runde** (Mark and Lap) beginnt jedes Mal eine neue Runde, wenn Sie an einer vorab markierten Position vorbeikommen, die **Rundentaste**  drücken und erneut an einer dieser Positionen vorbeikommen.

 Wenn Sie **Speich. & Runde**  (Mark And Lap) gewählt haben, gehen Sie zu der Stelle, an der Sie die erste Runde markieren möchten. Wählen Sie nun **Position speichern** (Mark Position). Wenn Sie während des Laufens an dieser Position vorbeikommen, beginnt der Forerunner automatisch eine neue Runde.

# <span id="page-18-0"></span>**Virtual Partner™**

Virtual Partner id ist ein einzigartiges Hilfsmittel, mit dem Sie Ihre Trainingsziele besser erreichen. Virtual Partner tritt in Schnelltrainings und auf Kursen gegen Sie an. Die folgenden Seiten enthalten weitere Informationen zu Schnelltrainings und Kursen.

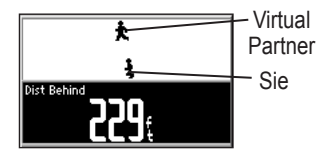

Wenn Sie vor dem Virtual Partner liegen, ist der Hintergrund des unteren Feldes weiß. Wenn Sie zurückliegen, ist der Hintergrund schwarz (siehe Abbildung).

#### **So zeigen Sie Virtual-Partner-Daten an:**

- 1. Richten Sie ein Schnelltraining oder einen Kurs ein.
- 2. Drücken Sie **start**.
- 3. Mit den **Pfeiltasten AV** können Sie die einzelnen Timerseiten aufrufen.

#### **So schalten Sie Virtual Partner aus:**

- 1. Rufen Sie mit der **Modustaste** das Hauptmenü auf.
- 2. Wählen Sie **Training > Trainingsoptionen** (Training Options) > **Virtual Partner**.
- 3. Wählen Sie im Feld **Virtual Partner** den Eintrag **Aus** (Off).

# <span id="page-19-0"></span>**Trainings: Schnell, Intervall und Komplex**

Sie können auf dem Forerunner Schnell-, Intervall- und komplexe Trainings einrichten. Komplexe Trainings lassen sich außerdem mit Hilfe von Garmin Training Center™ auf einem PC speichern, bearbeiten und zwischen PC und Forerunnner austauschen.

### **Schnelltrainings**

Für Schnelltrainings geben Sie Ihr Ziel als Zeit, Distanz oder Pace ein. Der Forerunner aktiviert Virtual Partner, um Ihnen beim Erreichen des Ziels zu helfen.

**Distanz & Zeit** (Distance & Time): Geben Sie an, wie weit Sie in welcher Zeit kommen möchten.

#### **Zeit & Pace** (Time & Pace): Geben Sie an, wie lange Sie

trainieren und welche Pace Sie dabei halten möchten.

**Distanz & Pace** (Distance & Pace): Geben Sie an, über welche Strecke Sie trainieren und welche Pace Sie dabei halten möchten.

*ANMERKUNG: Auto Lap und Alarme stehen in Schnelltrainings nicht zur Verfügung.*

#### **So richten Sie ein Schnelltraining ein:**

- 1. Rufen Sie mit der **Modustaste** das Hauptmenü auf. Wählen Sie **Training > Trainings > Schnelltrainings** (Training > Workouts > Quick Workouts).
- 2. Wählen Sie die gewünschte Trainingsart.
- 3. Füllen Sie die beiden Felder oben auf der Seite aus. Sie können dazu Werte in der Liste wählen oder über **Eigene** (Custom) beliebige Werte eintragen.

4. Prüfen Sie, ob Distanz, Zeit und Pace im dritten Feld sinnvoll sind. Falls nicht, müssen Sie die Eingabewerte ändern.

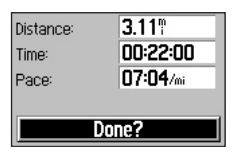

- 5. Wählen Sie **Weiter?** (Done?).
- 6. Mit einem Druck auf **start**  beginnen Sie das Training.

### **Intervalltrainings**

Bei Intervalltrainings geben Sie die zu laufende Zeit oder Strecke sowie die Anzahl der Wiederholungen ein:

- Training über eine bestimmte Strecke und Erholung für eine bestimmte Dauer
- Training über eine

bestimmte Strecke und Erholung über eine bestimmte Strecke

- Training für eine bestimmte Dauer und Erholung für eine bestimmte Dauer
- Training für eine bestimmte Dauer und Erholung über eine bestimmte Strecke

#### **So erstellen Sie ein Intervalltraining:**

- 1. Rufen Sie mit der **Modustaste**  das Hauptmenü auf. Wählen Sie **Training**.
- 2. Wählen Sie **Trainings > Intervall**  (Workouts > Interval).
- 3. Wählen Sie eine der angezeigten Optionen für das Intervalltraining.

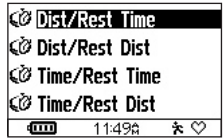

- 4. Geben Sie Strecken oder Zeiten in die entsprechenden Felder ein.
- 5. Markieren Sie das Feld **Wdhgn**  (Reps) und wählen Sie die Zahl der Wiederholungen für jedes Intervall aus.

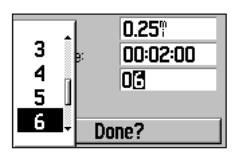

- 6. Wählen Sie **Weiter?** (Done?).
- 7. Mit einem Druck auf **start**  beginnen Sie das Training.

Wenn Sie sich dem Ende einer Runde nähern, ertönt ein Alarm und es wird ein Countdown bis zum Beginn der nächsten Runde angezeigt.

*ANMERKUNG: Auto Pause, Auto Lap und Alarme funktionieren während des Intervalltrainings nicht.*

# **Komplexe Trainings**

Mit Ihrem Forerunner lassen sich komplexe Trainings erstellen und speichern, die Ziele für jede Trainingseinheit sowie variable Strecken, Zeiten und Ruhepausen enthalten. Nachdem Sie ein Training erstellt und gespeichert haben, können Sie es mit der Software Garmin Training Center™ für einen bestimmten Tag planen. Dank dieser Zeitplanung müssen Sie die Trainings nicht mehr manuell vorbereiten und auf dem Forerunner speichern. Einzelheiten zu "Training Center" finden Sie auf [Seite 57](#page-60-0).

#### *Erstellen von komplexen Trainings*

Wir empfehlen Ihnen, zum Erstellen von Trainings und

*Forerunner® 205/305 Benutzerhandbuch 19*

für deren Übertragung zum Forerunner die Software "Training Center" zu verwenden. Sie können komplexe Trainings aber auch direkt am Forerunner erstellen. Eine Zeitplanung ist mit dem Forerunner allerdings nicht möglich – dazu benötigen Sie Training Center.

*ANMERKUNG: Wenn Sie ein Training auf dem Forerunner erstellen, sollten Sie es zu Training Center übertragen. Auf dem Forerunner befindliche Trainings werden gelöscht, wenn neue Trainings aus Training Center auf das Gerät geladen werden.*

#### **So erstellen Sie ein komplexes Training mit dem Forerunner:**

1. Rufen Sie mit der **Modustaste**  das Hauptmenü auf. Wählen Sie **Training**.

- 2. Wählen Sie **Trainings > Erweitert > <Neu erstellen>** (Workouts > Advances > Create New).
- 3. Geben Sie im oberen Feld einen Namen für das Training ein.
- 4. Wählen Sie ...1. Offen Kein Sollwert" (Open No Target). Wählen Sie **Schritt bearbeiten** (Edit Step).

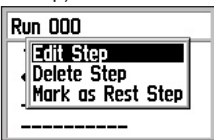

- 5. Markieren Sie das Feld **Dauer**  (Duration), um anzugeben, wie lang die Einheit sein soll. Wenn Sie **Offen** (Open) wählen, können Sie die Einheit während des Trainings durch Drücken der **Rundentaste** beenden.
- 6. Geben Sie unter dem Feld **Dauer**  (Duration) den Wert ein, nach dem die Einheit enden soll.
- 7. Wählen Sie im Feld **Sollwrt**  (Target), welches Ziel die Einheit

haben soll: Geschwindigkeit, Puls, Trittfrequenz oder Kein.

*ANMERKUNG: Puls- und Trittfrequenzziele werden nur vom Forerunner 305 unterstützt.*

- 8. Geben Sie unter dem Feld **Sollwrt**  (Target) die Vorgabe für diese Einheit ein (falls erforderlich). Für ein Pulsziel wählen Sie zum Beispiel eine Pulszone oder einen eigenen Wert.
- 9. Drücken Sie nach dem Definieren der Einheit die **Modustaste**.
- 10. Für eine weitere Einheit wählen Sie **<Neue Einheit>** (<Add New Step>). Wiederholen Sie die Schritte 5 bis 9
- 11. Um eine Einheit als Erholungseinheit zu definieren, markieren Sie sie. Wählen Sie dann **Als Erholungseinheit markieren** (Mark as Rest Step) im Menü. Erholungseinheiten werden im Protokoll aufgezeichnet.

#### **So wiederholen Sie Einheiten:**

- 1. Wählen Sie **<Neue Einheit>** (Add New Step).
- 2. Markieren Sie das Feld **Dauer**  (Duration) und wählen Sie **Wiederholen** (Repeat).
- 3. Wählen Sie im Feld **Zurü z Schritt** (Back to Step) die Einheit, zu der Sie zurückkehren möchten.
- 4. Wählen Sie anschließend im Feld **Anz Wiederholgn**  (Number of Reps) die Anzahl der Wiederholungen.
- 5. Drücken Sie zum Fortfahren die **Modustaste**.

### *Starten von*

### *komplexen Trainings*

Wenn Sie ein komplexes Training beginnen, zeigt der Forerunner jede Teileinheit mit Namen und Zielvorgabe (falls gesetzt) sowie die Trainingsdaten an.

#### **So starten Sie ein komplexes Training:**

1. Rufen Sie mit der **Modustaste**  das Hauptmenü auf. Wählen Sie **Training > Trainings > Erweitert** (Training > Workouts > Advanced).

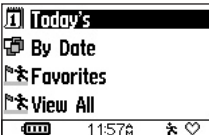

- Wenn Sie Trainings von Training Center übertragen haben, wird dieses Menü angezeigt.
- 2. Wählen Sie das zu startende Training.
- 3. Wählen Sie **Training starten**  (Do Workout).

Während des Trainings können Sie mit den **Pfeiltasten**  weitere Datenseiten aufrufen.

Ein Signal ertönt, wenn Sie kurz vor dem Abschluss einer Trainingseinheit stehen. Eine Meldung wird angezeigt und zählt die verbleibende Zeit oder Strecke bis zum Beginn der neuen Einheit.

Um eine Einheit vorzeitig zu beenden und die nächste zu beginnen, drücken Sie die Rundentaste **lap**.

*ANMERKUNG: Auto Pause, Auto Lap und Alarme funktionieren während des komplexen Trainings nicht.*

Komplexe Trainings sind abhängig von der Disziplin. Sie erstellen also ein Training für eine bestimmte Disziplin und können es auch nur in dieser absolvieren. Wenn Sie im Forerunner beispielsweise ein komplexes Training für das Radfahren erstellen möchten, müssen Sie als Disziplin auch "Fahrrad" (Biking) wählen.

Der Forerunner wechselt bei Wahl eines komplexen Trainings automatisch zur entsprechenden Disziplin. Wenn Sie zum Beispiel im Modus "Fahrrad" (Biking) ein Training für die Disziplin "Laufen" (Running) wählen, wechselt der Forerunner automatisch in den Modus "Laufen" (Running).

### *Bearbeiten von komplexen Trainings*

Sie können Trainings in Training Center oder mit dem Forerunner bearbeiten. Training Center dient als Masterliste für Trainings: Falls Sie ein Training im Forerunner ändern, werden diese Änderungen überschrieben, wenn Sie Trainings von Training Center übertragen. Um ein Training auf Dauer zu ändern, bearbeiten Sie es in Training Center und übertragen es anschließend zum Forerunner.

#### **So bearbeiten Sie ein komplexes Training:**

1. Rufen Sie mit der **Modustaste** das Hauptmenü auf. Wählen Sie **Training > Trainings > Erweitert** (Training > Workouts > Advanced).

- 2. Wählen Sie das zu ändernde Training. Wählen Sie **Traing. bearbeiten** (Edit Workout).
- 3. Wählen Sie die zu bearbeitende Einheit. Wählen Sie **Schritt bearbeiten** (Edit Step).
- 4. Nehmen Sie die gewünschten Änderungen vor und drücken Sie die **Modustaste**.
- 5. Bearbeiten Sie weitere Einheiten wunschgemäß.

#### **So löschen Sie ein**

#### **komplexes Training:**

- 1. Rufen Sie mit der **Modustaste** das Hauptmenü auf. Wählen Sie **Training > Trainings > Erweitert** (Training > Workouts > Advanced).
- 2. Wählen Sie das zu löschende Training. Wählen Sie nun **Training löschen** (Delete Workout). Wählen Sie zum Bestätigen **Ja** (Yes).

# <span id="page-27-0"></span>**Kurse**

Der Forerunner ermöglicht es auch, Kurse mit Hilfe früherer Aktivitäten zu erstellen. Anschließend können Sie gegen sich selbst antreten, indem Sie versuchen, die zuvor gesetzten Ziele zu erreichen oder zu übertreffen. Sie können auch Virtual Partner aktivieren, wenn Sie mit Kursen trainieren. Wie Sie Virtual Partner einschalten, erfahren Sie au[f Seite 15.](#page-18-0)

### **Erstellen von Kursen**

Wir empfehlen Ihnen, zum Erstellen von Kursen und für deren Übertragung zum Forerunner die Software "Training Center" zu verwenden. Sie können Kurse aber auch direkt am Forerunner erstellen und speichern.

#### **So erstellen Sie einen Kurs mit dem Forerunner:**

- 1. Rufen Sie mit der **Modustaste** das Hauptmenü auf. Wählen Sie **Training > Kurse > <Neu>**  (Training > Courses > Create New).
- 2. Wählen Sie auf der Protokollseite einen früheren Eintrag, der als Basis für den Kurs dienen soll.

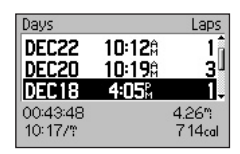

- 3. Geben Sie im oberen Feld einen Namen für den Kurs ein.
- 4. Drücken Sie zum Verlassen die **Modustaste**.

#### **So starten Sie einen Kurs:**

- 1. Rufen Sie mit der **Modustaste**  das Hauptmenü auf. Wählen Sie nun **Training > Kurse** (Courses).
- 2. Wählen Sie den zu startenden Kurs.
- 3. Wählen Sie **Kurs abfahren**  (Do Course).

Drücken Sie während eines Kurses die **Pfeiltasten ▲▼**, um alle Kursdaten anzuzeigen. Mit der **Modustaste** zeigen Sie den Kurs auf der Karte an.

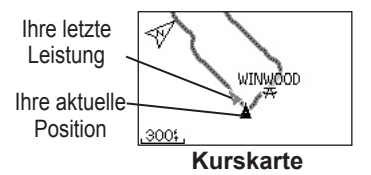

#### **So beenden Sie den Kurs manuell:**

1. Rufen Sie mit der **Modustaste**  das Hauptmenü auf.

- 2. Wählen Sie **Training > Kurs abbrechen** (Stop Course).
- **So ändern Sie einen Kursnamen:**
- 1. Rufen Sie mit der **Modustaste**  das Hauptmenü auf. Wählen Sie nun **Training > Kurse** (Courses).
- 2. Wählen Sie den umzubenennenden Kurs. Wählen Sie dann **Kurs bearbeiten** (Edit Course).
- 3. Ändern Sie den Kursnamen.

#### **So löschen Sie einen Kurs:**

- 1. Rufen Sie mit der **Modustaste**  das Hauptmenü auf. Wählen Sie nun **Training > Kurse** (Courses).
- 2. Wählen Sie den zu löschenden Kurs. Wählen Sie dann **Kurs löschen** (Delete Course). Wählen Sie zum Bestätigen **Ja** (Yes).

# <span id="page-29-0"></span>**Multisport-Trainings**

Triathleten und andere Sportler, die sich in mehreren Disziplinen betätigen, können die Multisport-Funktion des Forerunner nutzen. Mit Multisport-Trainings können Sie zwischen Disziplinen umschalten und trotzdem die Gesamtwerte (Zeit und Strecke) aller Sportarten gemeinsam anzeigen. Sie können zum Beispiel vom Radfahren zum Laufen wechseln und prüfen, welche Strecke Sie insgesamt zurückgelegt haben und wie lange dies gedauert hat.

Der Forerunner speichert Multisport-Trainings im Protokoll mit Gesamtzeit, Strecke, Durchschnittspuls und Kalorien für alle Sportarten im Training. Außerdem werden die Daten für jede Disziplin einzeln aufgezeichnet. Um diese zu

betrachten, müssen Sie in die entsprechende Disziplin schalten. Um also die Daten für die Radfahreinheiten eines Multisport-Trainings zu sehen, schalten Sie in den Fahrradmodus um. Sie können Multisport-Trainings manuell nutzen oder für Wettbewerbe im Voraus einrichten.

### **Manuelles Verwenden von Multisport**

Sie können ein manuelles Multisport-Training erstellen, indem Sie die Disziplin während des Trainings wechseln, ohne den Timer zurückzusetzen. Drücken Sie beim Disziplinwechsel die **Pfeiltasten ▲▼**, um den Multisport-Timer anzuzeigen.

# **So erstellen Sie ein Multisport-Training manuell:**

- Starten und beenden Sie ein Training in einer beliebigen Disziplin. Drücken Sie **stop**, um das Training zu beenden. Setzen Sie den Timer aber nicht zurück.
- 2. Drücken Sie die **Modustaste**  so lange, bis das Menü zum Wechseln der Disziplin erscheint.
- 3. Wählen Sie eine andere Disziplin. Ein neuer Multisport-Timer wird angezeigt.

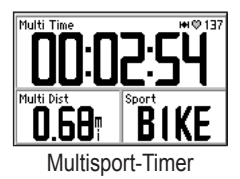

4. Mit einem Druck auf **start**  beginnen Sie das Training in der neuen Disziplin.

### **Automatische Multisport-Trainings**

Wenn Sie an einem Rennen oder Wettbewerb teilnehmen, können Sie ein automatisches Multisport-Training für alle Disziplinen des Wettbewerbs einrichten. Sie können auch eine Übergangszeit für den Wechsel zwischen Disziplinen festlegen. Um direkt von einer Sportart zur anderen zu wechseln, drücken Sie die Rundentaste.

#### **So richten Sie ein automatisches Multisport-Training ein:**

- 1. Rufen Sie mit der **Modustaste**  das Hauptmenü auf. Wählen Sie **Training > Auto Multisport**.
- 2. Zum Ändern eines Listeneintrags wählen Sie die Disziplin.

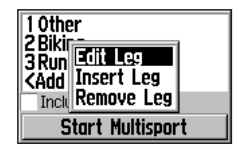

- 3. Wählen Sie eine Option aus dem Menü: **Abschnitt bearbeiten** (Edit Leg) wählt statt der gewählten eine andere Disziplin. **Abschnitt einfügen** (Insert Leg) fügt vor der gewählten eine andere Disziplin ein. **Abschnitt entfernen** (Remove Leg) entfernt die gewählte Disziplin aus der Liste.
- 4. Um eine Disziplin am Ende der Liste hinzuzufügen, wählen Sie **<Disziplin hinzufügen>** (Add Sport).
- 5. Um eine Übergangszeit zwischen den Disziplinen einzurichten, wählen Sie **Wechsel verwenden**  (Include Transition).

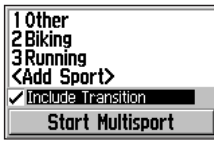

6. Zum Starten des Trainings wählen Sie Multisport starten (Start Multisport).

Um von einer Sportart zur anderen zu wechseln, drücken Sie die **Rundentaste**. Wenn Sie Übergangszeiten verwenden, drücken Sie die Rundentaste nach einer Disziplin, um die Übergangszeit zu beginnen. Drücken Sie erneut die **Rundentaste**, um mit der nächsten Disziplin zu beginnen.

**So beenden Sie die automatische Multisport-Funktion:**

Rufen Sie mit der **Modustaste**  das Hauptmenü auf. Wählen Sie **Training > Multisport abbrechen** (Stop Multisport).

Sie können ein Multisport-Training auch beenden, indem Sie die **Reset-Taste** gedrückt halten. Dazu muss zuerst der Timer angehalten werden.

# **PROTOKOLL**

<span id="page-32-0"></span>Wenn der Timer gestartet wird, speichert Ihr Forerunner alle Trainingsdaten automatisch. Der Speicher kann die Daten von Trainings aus bis zu zwei Jahren (1000 Runden) aufnehmen. Sie können die Daten am Forerunner betrachten oder zuvor in Training Center übertragen und dort das Training analysieren.

Wenn der Speicher voll ist, wird bei jedem neuen Eintrag der älteste gelöscht. Übertragen Sie das Protokoll einfach hin und wieder zu Training Center, damit Sie ein Archiv aller Trainings besitzen.

Zu den Protokolldaten gehören Zeit, Strecke, Durchschnittsgeschwindigkeit bzw. -Pace, Höchstgeschwindigkeit bzw. -Pace, Kalorien und detaillierte Rundeninformationen. Die Protokolldaten des Forerunner

305 enthalten zusätzlich Pulsdaten. Wenn der Timer angehalten ist. werden keine Daten gespeichert.

### **Protokolldetails**

Der Forerunner zeigt Protokolldaten je nach Trainingsart unterschiedlich an. Details einfacher Aktivitäten werden auf einer Übersichtsseite ausgegeben. Details zu Schnell-, Intervallund komplexen Trainings sowie Kursen werden auf mehreren Registerkarten angezeigt, die das Training in Abschnitte unterteilen. Um die verschiedenen Registerkarten anzuzeigen, drücken Sie die Pfeiltasten  $\blacktriangle \blacktriangledown$ 

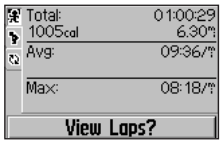

Intervallprotokoll

# <span id="page-33-0"></span>**Betrachten des Protokolls**

Sie können das Protokoll tageweise, wochenweise oder insgesamt anzeigen lassen.

#### **So betrachten Sie das Protokoll tageweise:**

- 1. Rufen Sie mit der **Modustaste** das Hauptmenü auf. Wählen Sie dann **Protokoll > Nach Tag** (History > By Day).
- 2. Mit ▼ blättern Sie durch die Liste. Beim Blättern wird unter der Liste eine Zusammenfassung eingeblendet.

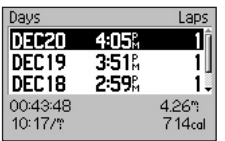

3. Wählen Sie einen Eintrag, um Einzelheiten anzuzeigen. Mit **Runden anzeigen** (View Laps) werden Rundendetails angezeigt.

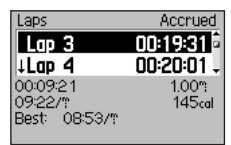

Runden in einem Intervalltraining: Der Pfeil kennzeichnet eine Erholungsrunde.

#### **So zeigen Sie Runden auf der Karte an:**

- 1. Wählen Sie beim Betrachten der Details **Runden anzeigen**  (View Laps).
- 2. Wählen Sie eine Runde in der Liste. Wählen Sie dann **Auf Karte zeigen** (View on Map).

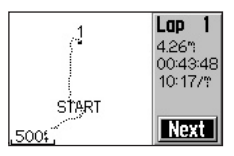

3. Mit den **Pfeiltasten ▲** und ▼ können Sie den Kartenmaßstab ändern. Mit **Weiter** (Next) wird die nächste Runde angezeigt.

#### **So löschen Sie Runden oder vollständige Datensätze aus dem Protokoll:**

- 1. Wählen Sie beim Betrachten der Details **Runden anzeigen**  (View Laps).
- 2. Wählen Sie die zu löschende Runde.
- 3. Wählen Sie **Runde löschen**  (Delete Lap) oder **Ganzen Lauf löschen** (Delete Entire Run). Wählen Sie zum Bestätigen **Ja**  (Yes).

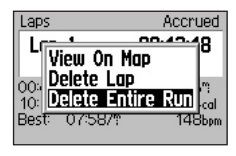

#### **So betrachten Sie das Protokoll wochenweise:**

1. Rufen Sie mit der **Modustaste**  das Hauptmenü auf. Wählen Sie dann **Protokoll > Nach Woche**  (History > By Week).

- 2. Blättern Sie mit ▼ durch die Wochenliste. Beim Blättern wird unter der Liste eine Zusammenfassung für jede Woche eingeblendet.
- 3. Wählen Sie eine Woche, um alle Trainings dieser Woche tageweise anzuzeigen.

#### **So betrachten Sie**

#### **das Gesamtprotokoll:**

- 1. Rufen Sie mit der **Modustaste**  das Hauptmenü auf. Wählen Sie **Protokoll > Gesamtprotokoll**  (History > History Totals). Summen für Strecke, Zeit und Kalorien aller gespeicherten Aktivitäten werden angezeigt.
- 2. Wählen Sie **Wochen anzeigen**  (View Weeks) um eine Wochenliste zu öffnen.

# <span id="page-35-0"></span>**Löschen des Protokolls**

Wenn Sie alte Daten vom Forerunner zu Training Center übertragen haben, möchten Sie das Protokoll im Gerät vielleicht löschen.

#### **So löschen Sie das Protokoll:**

- 1. Rufen Sie mit der **Modustaste**  das Hauptmenü auf. Wählen Sie **Protokoll > Lösche...** (History > Delete...).
- 2. Wählen Sie **< 1 Monat** (Keep 1 Month), **< 3 Monate** (Keep 3 Months) oder **Alle löschen**  (Delete All). Wählen Sie zum Bestätigen **Ja** (Yes).
# **NAVIGATION**

<span id="page-36-0"></span>Dank der GPS-Navigationsfunktionen des Forerunner können Sie den Trainingsweg auf einer Karte betrachten, interessante Positionen speichern, Routen erstellen und immer den Weg nach Hause finden.

# **Anzeigen der Karte**

Bevor Sie die Navigationsfunktionen verwenden können, müssen Sie die Kartenseite am Forerunner aktivieren.

### **So aktivieren Sie die Kartenseite:**

- 1. Rufen Sie mit der **Modustaste**  das Hauptmenü auf.
- 2. Wählen Sie die **Einstellungen > Grundeinstellung > Karte**  (Settings > General > Map).
- 3. Wählen Sie im Feld **Zeige Karte**  (Show Map) die Option **Ja** (Yes).

*Forerunner® 205/305 Benutzerhandbuch 33*

Nun schaltet die **Modustaste** zwischen Timer, Karte und Hauptmenü um. Wenn Sie den Timer starten und sich bewegen, wird auf der Karte eine klein gepunktete Linie – der Track – eingezeichnet, die den zurückgelegten Weg anzeigt. Mit den **Pfeiltasten** können Sie den Kartenmaßstab ändern. Das Bearbeiten der Karteneinstellungen wird auf Seite 43 erklärt.

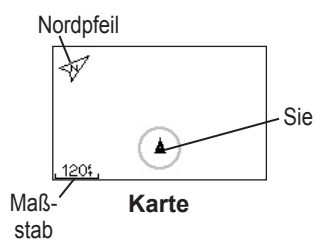

## <span id="page-37-0"></span>**Markieren von Positionen**

Eine Position ist ein Ort oder Punkt, den Sie im Speicher ablegen. Wenn Sie einen besonderen Ort markieren oder wieder aufsuchen möchten, sollten Sie dort eine Position markieren. Diese wird auf der Karte durch Namen und Symbol dargestellt. Sie können jederzeit nach Positionen suchen, sie betrachten und ansteuern.

#### **So markieren Sie die aktuelle Position:**

- 1. Gehen Sie zu der Stelle, die Sie als Position markieren möchten.
- 2. Rufen Sie mit der **Modustaste**  das Hauptmenü auf. Wählen Sie **Navigation > Position speich.** (Mark Location).

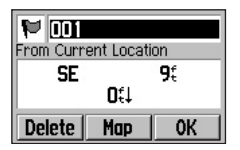

- 3. Geben Sie einen Namen in das Feld oben rechts ein. Sie können das Symbol oben links ebenfalls ändern.
- 4. Wählen Sie **OK**.

#### **So suchen Sie eine Position und navigieren dorthin:**

- 1. Rufen Sie mit der **Modustaste**  das Hauptmenü auf. Wählen Sie **Navigation > Finde** (Find).
- 2. Markieren Sie mit den **Pfeiltasten**  $\triangle \blacktriangledown$  **eine Position in** der Liste und wählen Sie sie mit **enter**.

<span id="page-38-0"></span>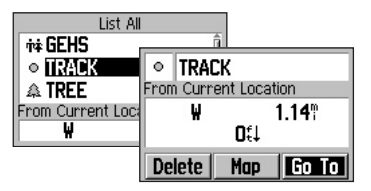

3. Wählen Sie **GoTo** (Go To). Folgen Sie der Linie auf der Karte zur Position.

Während Sie die Position ansteuern, werden automatisch Karte und Kompass angezeigt, die Sie mit der **Modustaste** aufrufen können. Auf der Kompassseite weist ein Pfeil den Weg zum Ziel. Folgen Sie einfach dem Pfeil, um ans Ziel zu gelangen.

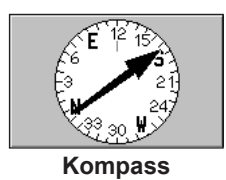

**So beenden Sie die Navigation zu einer Position:** Rufen Sie mit der **Modustaste**  das Hauptmenü auf. Wählen Sie **Navigation > GoTo Stopp** (Stop Go To).

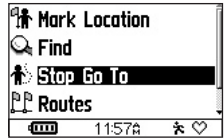

**So bearbeiten oder löschen Sie eine Position:**

- 1. Rufen Sie mit der **Modustaste**  das Hauptmenü auf. Wählen Sie **Navigation > Finde** (Find).
- 2. Wählen Sie die zu bearbeitende Position.
- 3. Ändern Sie Namen und Symbol wunschgemäß. Zum Löschen der Position wählen Sie **Löschen** (Delete).

*Forerunner® 205/305 Benutzerhandbuch 35*

## <span id="page-39-0"></span>**Erstellen und Verwenden von Routen**

Eine Route wird aus direkten Verbindungslinien zwischen zwei oder mehr Punkten auf der Karte gebildet. Wenn Sie Positionen erstellt haben, können Sie daraus Routen mit wenigen oder vielen Zwischenpunkten machen. Die Routen können gespeichert und jederzeit benutzt werden.

# **So erstellen Sie eine Route:**

- 1. Rufen Sie mit der **Modustaste**  das Hauptmenü auf. Wählen Sie **Navigation > Routen** (Routes).
- 2. Wählen Sie **Neu** (New).
- 3. Markieren Sie die punktierte Linie und drücken Sie **enter**, um eine Position zur Route hinzuzufügen.

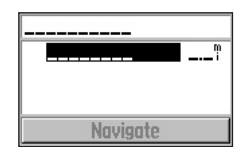

- 4. Wählen Sie die Position in der Liste und anschließend **Verw.** (Use).
- 5. Wiederholen Sie die Schritte 3 und 4, um weitere Positionen zur Route hinzuzufügen.
- 6. Wählen Sie abschließend **Nav-Start** (Navigate). Die Route wird auf der Karte als dunkle Linien zwischen den Positionen dargestellt.

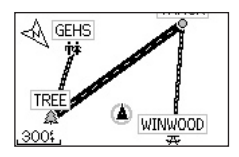

#### <span id="page-40-0"></span>**So verwenden Sie eine gespeicherte Route:**

- 1. Rufen Sie mit der **Modustaste**  das Hauptmenü auf. Wählen Sie **Navigation > Routen** (Routes).
- 2. Wählen Sie die zu verwendende Route. Wählen Sie **Nav-Start**  (Navigate).

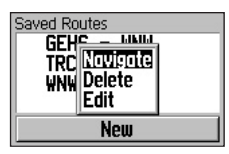

## **So beenden Sie die Routennavigation:**<br>1 **Rufen Sie mit de**

- 1. Rufen Sie mit der **Modustaste** das Hauptmenü auf.
- 2. Wählen Sie **Navigation > Route Stopp** (Stop Route).

#### **So bearbeiten oder löschen Sie eine Route:**

1. Rufen Sie mit der **Modustaste**  das Hauptmenü auf. Wählen Sie **Navigation > Routen** (Routes).

- 2. Wählen Sie die zu bearbeitende Route. Wählen Sie **Bearbeiten**  (Edit). Zum Löschen der Route wählen Sie **Löschen** (Delete).
- 3. Folgende Bearbeitungsmöglichkeiten stehen für Punkte zur Verfügung:

**Überprüfen** (Review) zeigt den Punkt auf der Karte an.

**Einfügen** (Insert) fügt einen Punkt vor dem markierten Punkt ein.

**Entfernen** (Remove) entfernt den Punkt aus der Route.

**Ändern** (Change) ersetzt den Punkt durch einen anderen Punkt.

**Verschieben** (Move) verschiebt den Punkt in der Route.

4. Markieren Sie zum Abschluss **Nav-Start** (Navigate) oder drücken Sie zum Beenden die **Modustaste**.

# <span id="page-41-0"></span>**Anzeigen von GPS-Informationen**

Die Satellitenseite zeigt Informationen zu den GPS-Signalen, die der Forerunner derzeit empfängt. Wählen Sie zum Anzeigen der Satellitenseite im Hauptmenü **Navigation > Satelliten** (Satellite).

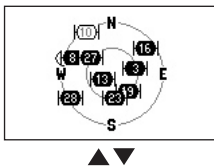

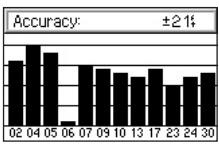

Jeder GPS-Satellit im Weltraum wird über eine eindeutige Nummer identifiziert. Die Nummern mehrerer GPS-Satelliten werden in der Kreisgrafik angegeben. Jede der Nummern steht an der aktuellen Position des Satelliten im Raum. Ist die Nummer weiß auf schwarz dargestellt, empfängt der Forerunner Daten von diesem Satelliten.

Mit den **Pfeiltasten A v** schalten Sie zur Feldstärkeanzeige. Die schwarzen Balken zeigen, wie stark die einzelnen Satellitensignale sind (die zugehörige Satellitennummer wird unter dem Balken angegeben).

# **EINSTELLUNGEN**

Sie können allgemeine Forerunner-Einstellungen und Einstellungen für die verschiedenen Disziplinen anpassen, zum Beispiel Pulszonen und Pace-/Tempobereiche.

# **Allgemeine Einstellungen**

Zum Ändern der allgemeinen oder Grundeinstellungen wählen Sie im Hauptmenü den Eintrag **Einstellungen > Grundeinstellung** (Settings > General).

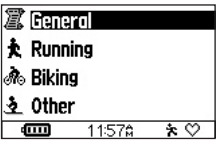

**Ändern von Datenfeldern** Sie können die Datenfeldinhalte auf allen Timerseiten ändern. Änderungen an den Seiten für eine Disziplin werden auch nur

dort übernommen. Wenn Sie also die Seite für das Radfahren ändern, werden die geänderten Datenfelder nur für die Disziplin Radfahren angezeigt.

Eine vollständige Liste der Feldinhalte finden Sie auf [Seite 50.](#page-53-0)

#### **So ändern Sie Datenfeldinhalte:**

- 1. Wählen Sie im Hauptmenü **Einstellungen > Grundeinstellung > Datenfelder** (Settings > General > Data Fields).
- 2. Wählen Sie die zu ändernde Seite.
- 3. Wählen Sie, wie viele Datenfelder Sie auf dieser Seite sehen wollen.
- 4. Wählen Sie mit den **Pfeiltasten** ▲ **▼** und enter die gewünschten Datenfeldinhalte. Drücken Sie zum Schließen auf die **Modustaste**.
- 5. Wiederholen Sie diese Schritte für jede Seite, die Sie anpassen möchten.

## <span id="page-43-0"></span>**Ändern der Systemeinstellungen**

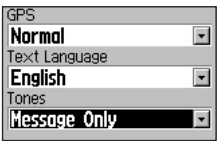

Systemeinstellungen

#### **So schalten Sie den GPS-Empfang für den Einsatz in Gebäuden aus:**

- 1. Wählen Sie im Hauptmenü **Einstellungen > Grundeinstellung > System**  (Settings > General > System).
- 2. Drücken Sie **enter** und wählen Sie im Menü GPS die Option **GPS aus** (GPS Off).

*ANMERKUNG: Ohne GPS-Empfang sind Pace- und Distanzdaten nicht verfügbar. Beim nächsten Einschalten des Forerunner ist der GPS-Empfang wieder aktiviert.*

### **So ändern Sie die Textsprache:**

- 1. Wählen Sie im Hauptmenü **Einstellungen > Grundeinstellung > System**  (Settings > General > System).
- 2. Wählen Sie die gewünschte Sprache im Feld **Textsprache**  (Text Language) aus.

#### **So schalten Sie Signaltöne ein oder aus:**

- 1. Wählen Sie im Hauptmenü **Einstellungen > Grundeinstellung > System**  (Settings > General > System).
- 2. Wählen Sie im Feld **Töne**  (Tones) eine Option, um die Signaltöne des Forerunner einoder auszuschalten.

## **Bearbeiten Ihres Benutzerprofils**

Wie Sie Einstellungen im Benutzerprofil ändern, erfahren Sie auf [Seite 8.](#page-11-0)

## <span id="page-44-0"></span>**Ändern der Displayeinstellungen**

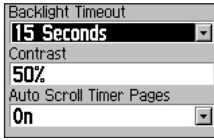

#### **So passen Sie Beleuchtung und Kontrast an:**

- 1. Wählen Sie im Hauptmenü **Einstellungen > Grundeinstellung > Anzeige**  (Settings > General > Display).
- 2. Wählen Sie, wie lange die Beleuchtung aktiv bleiben soll, und stellen Sie den gewünschten Kontrast ein.

Drücken Sie zum Einschalten der Beleuchtung ein Mal die **Einschalttaste**. Wenn sich die Beleuchtung ausschaltet, können Sie sie mit einer beliebigen Taste wieder einschalten. Drücken Sie zum manuellen Ausschalten der Beleuchtung die **Einschalttaste**.

*TIPP: Wählen Sie eine kurze Leuchtdauer, um den Akku zu schonen.*

#### **So schalten Sie die Timerseiten automatisch um:**

 Wählen Sie im Feld **Timerseiten automatisch umschalten** (Auto Scroll Timer Pages) die Option **An** (On).

# <span id="page-45-0"></span>**Datenaufzeichnung**

Über die Datenaufzeichnung legen Sie fest, wie der Forerunner detaillierte Daten für Ihre Trainings aufzeichnet. Ab Werk verwendet der Forerunner eine intelligente Aufzeichnung, um ein detailliertes Protokoll anzulegen. Die intelligente Aufzeichnung verwendet Punkte, an denen sich Richtung, Geschwindigkeit oder Puls geändert haben.

Sie können auch für jede Sekunde Daten aufzeichnen. Dabei erstellen Sie ein sehr genaues Protokoll Ihrer Aktivitäten. Allerdings kann der Forerunner so nur für etwa 3,5 Stunden Daten speichern.

*ANMERKUNG: Wenn der Protokollspeicher voll ist, werden automatisch ältere Daten überschrieben. Übertragen Sie das Protokoll daher häufig zu Training Center.*

## **So ändern Sie die Datenaufzeichnung:**

- 1. Wählen Sie im Hauptmenü **Einstellungen > Grundeinstellung > Datenaufzeichnung** (Settings > General > Data Recording).
- 2. Wählen Sie im Feld **Datenaufz-Intervall** (Record Data Points) eine der Optionen **Jede Sekunde**  oder **Intelli. Aufzeichg.** (Every Second, Smart Recording).

## **Zubehör**

Der Forerunner 305 unterstützt zwei Zubehörgeräte: Pulsmesser und (optional) Garmin-Trittfrequenzsensor.

Sie aktivieren diese Zubehörgeräte über dieses Menü oder indem Sie bei Problemen mit der Datenverbindung das Gerät neu suchen lassen.

#### <span id="page-46-0"></span>**So suchen Sie nach Zubehör:**

- 1. Wählen Sie im Hauptmenü **Einstellungen > Grundeinstellung > Zubehör** (Settings > General > Accessories).
- 2. Wählen Sie ein Zubehörgerät und anschließend **Ja** (Yes), um danach zu suchen. Um die Suche neu zu starten, wählen Sie **Neu suchen** (Restart Scan).

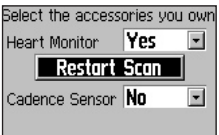

Weitere Informationen zu Zuordnung und Problembehebung finden Sie auf den [Seiten 55 bis 56.](#page-58-0)

## **Ändern der Karteneinstellungen**

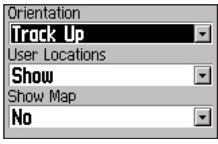

#### **So ändern Sie die Karteneinstellungen:**

- 1. Wählen Sie im Hauptmenü **Einstellungen > Grundeinstellung > Karte** (Settings > General > Map).
- 2. Um die Kartenausrichtung zu ändern, drücken Sie **enter** und wählen eine Option:

**Genordet** (North Up) richtet die Karte so aus, dass Norden immer oben liegt.

 **Fahrtrichtg.** (Track Up) richtet die Karte so aus, dass Ihre Reiserichtung oben liegt.

- 3. Um Wegpunkte auf der Karte ein- oder auszublenden, wählen Sie im Feld **Benutzerpositionen** (User Locations) **Zeigen** (Show) bzw. **Aus** (Hide).
- 4. Um die Kartenseite in die Seitenfolge aufzunehmen, wählen Sie im Feld **Zeige Karte** (Show Map) die Einstellung **Ja** (Yes).

*TIPP: Die Karte wird automatisch in der Seitenfolge gezeigt, wenn Sie eine Position ansteuern oder einer Route bzw. einem Kurs folgen.*

### **Ändern der Maßeinheiten So ändern Sie die Maßeinheiten:**

- 1. Wählen Sie im Hauptmenü **Einstellungen > Grundeinstellung > Einheiten** (Settings > General > Units).
- 2. Wählen Sie die Einheiten für Strecke und Geschwindigkeit sowie die Einheit für den Puls.

## **Ändern der Zeiteinstellungen**

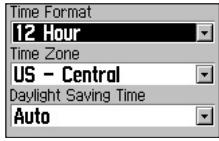

#### **So ändern Sie die Zeiteinstellungen:**

- 1. Wählen Sie im Hauptmenü **Einstellungen > Grundeinstellung > Zeit** (Settings > General > Time).
- 2. Wählen Sie ein Zeitformat und eine Zeitzone aus und deaktivieren oder aktivieren Sie die Sommerzeit.

# **Über Forerunner**

Wählen Sie im Hauptmenü **Einstellungen > Grundeinstellung > Über Forerunner** (Settings > General > About Forerunner), um Softwareversion, GPS-Version und Gerätekennung (ID) anzuzeigen.

# <span id="page-48-0"></span>**Ändern der Disziplineinstellungen**

Sie können für jede Disziplin die Maßeinheit für Geschwindigkeiten ändern und ein Zusatzgewicht für die Ausrüstung angeben, das sich auf die Kalorienberechnung auswirkt. Außerdem können Sie zwischen Tempobereichen und Pulszonen umschalten.

#### **So geben Sie ein Ausrüstungsgewicht ein:**

- 1. Wählen Sie im Hauptmenü **Einstellungen** (Settings).
- 2. Wählen Sie die Disziplin und dann **Ausrüstungsgewicht**  (Extra Weight).
- 3. Geben Sie das Gewicht der Ausrüstung an.

#### **So ändern Sie die Geschwindigkeitseinheit für eine Disziplin:**

- 1. Wählen Sie im Hauptmenü **Einstellungen** (Settings).
- 2. Wählen Sie die Disziplin, deren Einheit Sie ändern möchten. Wählen Sie anschließend **Geschwindigkeitseinheit**  (Speeds Unit).
- 3. Wählen Sie **Pace** oder **Geschw.**  (Speed).

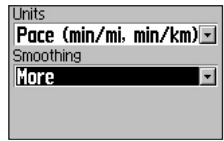

4. Wählen Sie für **Pace** auch das gewünschte Maß an Pace-Glättung.

<span id="page-49-0"></span>Mit der Pace-Glättung wird die Pace über eine gewisse Zeit gemittelt, um Fehler aus der GPS-Positions- und Geschwindigkeitsmessung auszufiltern. Wenn Sie die Pace-Glättung einschalten oder erhöhen, ist die vom Forerunner angezeigte Pace stabiler (weniger große Wertesprünge). Die Pace-Glättung lässt sich nur verwenden, wenn als Geschwindigkeitseinheit "Pace" gewählt ist.

*ANMERKUNG: Die Pace-Glättung wirkt sich auf die angezeigte Pace und die Pace-Alarme sowie auf Auto Pause aus. Die im Protokoll gespeicherten Daten werden davon jedoch nicht beeinflusst.*

# **Einstellen von Pace- /Tempobereichen**

Der Forerunner enthält für jede Disziplin zehn Pace-/Tempobereiche (von sehr langsam bis zur maximalen Geschwindigkeit). Die Vorgabewerte für diese Bereiche passen möglicherweise nicht zu Ihrer Fitness. Wenn Sie entsprechende Tempobereiche definiert haben, können Sie diese Bereiche für Pace- und Geschwindigkeitsalarme und als Vorgaben für komplexe Trainings verwenden.

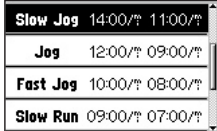

#### <span id="page-50-0"></span>**So ändern Sie die Pace-/ Geschwindigkeitsbereiche:**

- 1. Wählen Sie im Hauptmenü **Einstellungen** (Settings).
- 2. Wählen Sie eine Disziplin und dann **Pace-/Gschw-Bereiche**  (Pace/Speed Zones).
- 3. Wählen Sie den zu ändernden Bereich. Geben Sie die Mindestund Höchstgeschwindigkeit/- Pace für diesen Bereich ein.

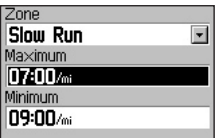

4. Wiederholen Sie Schritt 3 für jeden Bereich, den Sie ändern möchten.

# **Einstellen von Pulszonen**

Eine Pulszone ist ein bestimmter Pulsbereich. Pulszonen werden im Normalfall als Prozentsatz Ihres Maximalpulses gemessen und von 1 bis 5 nach der Intensität durchnummeriert (1 ist am niedrigsten, 5 am höchsten).

Wenn Sie Ihren Maximalpuls kennen, können Sie diesen eingeben; der Forerunner berechnet dann automatisch Ihre Pulszonen. Sie können die Pulszonen natürlich auch manuell eingeben und außerdem Pulszonen für jede Disziplin festlegen.

### **So leiten Sie die Pulszonen vom Maximalpuls ab:**

1. Wählen Sie im Hauptmenü **Einstellungen** (Settings).

- 2. Wählen Sie eine Disziplin, um die Pulszonen einzurichten. Wählen Sie dann **Puls-Bereiche** (HR Zones).
- 3. Markieren Sie das Feld **Bereiche**  (Zones). Wählen Sie dann **Maximum-bas.** (Based on Max).

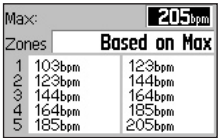

4. Wählen Sie das Feld **max** und ändern Sie den Maximalpuls. Der Forerunner berechnet Ihre Pulszonen automatisch auf Basis des Maximalpulses.

#### **So ändern Sie die Pulszonen manuell:**

- 1. Wählen Sie im Hauptmenü **Einstellungen** (Settings).
- 2. Wählen Sie eine Disziplin, um die Pulszonen einzurichten. Wählen Sie dann **Puls-Bereiche** (HR Zones).
- 3. Markieren Sie das Feld **Bereiche**  (Zones). Wählen Sie nun **Eigene**  (Custom).
- 4. Wählen Sie eine Pulszone und den zu ändernden Pulswert, um diesen zu ändern. Wiederholen Sie diesen Schritt für jeden Wert, den Sie ändern möchten.

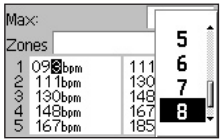

# **ANHANG**

<span id="page-52-0"></span>Beachten Sie auch die Warnungen und Vorsichtshinweise in diesem Abschnitt. Dort erfahren Sie, wie Sie den Forerunner sicher und umsichtig einsetzen.

# **Reinigung und Pflege**

Reinigen Sie den Forerunner und den Pulsmesser mit einem feuchten Tuch und mildem Reinigungsmittel; reiben Sie sie anschließend trocken. Vermeiden Sie chemische Reinigungs- und Lösungsmittel, da diese Kunststoffkomponenten angreifen können.

Lagern Sie den Forerunner nicht an Orten, an denen er längere Zeit extremen Temperaturen ausgesetzt wird (zum Beispiel im Kofferraum), da diese irreparable Schäden verursachen

können. Benutzerdaten, wie Trainingsprotokolle, Positionen und Tracks, bleiben auch ohne externe Stromversorgung im Gerätespeicher erhalten. Sie sollten wichtige Daten trotzdem sichern, indem Sie diese zu Training Center auf Ihrem PC übertragen. Wie Sie Training Center installieren, wird auf [Seite 57](#page-60-0) erklärt.

## **Wasserdichtigkeit**

Der Forerunner ist gemäß IEC-Standard 60529 IPX7 wasserdicht. Er übersteht ein Untertauchen in 1 Meter Wassertiefe für 30 Minuten. Längeres Untertauchen kann das Gerät beschädigen. Wischen Sie nach einem Wasserbad das Gerät ab und lassen Sie es an der Luft trocknen, bevor Sie es wieder verwenden oder laden.

## <span id="page-53-0"></span>**Ersetzen der Batterie des Pulsmessers**

Der Pulsmesser enthält eine CR2032-Batterie, die vom Benutzer ausgewechselt werden kann. Entsorgen Sie alte Batterien ordnungsgemäß. Um die Batterie zu ersetzen, suchen Sie die runde Batteriefachabdeckung auf der Rückseite des Pulsmessers. Öffnen Sie das Fach (mit einer Münze) gegen den Uhrzeigersinn, bis Sie die Abdeckung entfernen können. Entfernen Sie den Batteriefachdeckel und ersetzen Sie die Batterie. Achten Sie darauf, die O-Ringdichtung der Abdeckung nicht zu verlieren oder zu beschädigen. Verschließen Sie das Fach. Drehen Sie diesmal im Uhrzeigersinn.

# **Datenfelder**

Die auf den Timerseiten angezeigten Datenfelder richten sich nach dem für das Gerät aktivierten Zubehör und den ausgewählten Geschwindigkeitseinheiten. Mit einem Sternchen (\*) gekennzeichnete Datenfelder stehen nur auf dem Forerunner 305 zur Verfügung.

**Dist – Letzte Zwi-Zt** (Dist – Last Lap) ist die in der letzten vollständigen Runde zurückgelegte Strecke.

**Dist – Runde** (Dist – Lap) ist die in der aktuellen Runde zurückgelegte Strecke.

**Entfernung** (Distance) ist die im aktuellen Lauf zurückgelegte Strecke. **Geschw.** (Speed) zeigt die aktuelle Geschwindigkeit an.

**Geschw.-Bereich** (Speed Zone) ist der Geschwindigkeitsbereich auf Basis Ihrer Einstellungen (siehe [Seite 46\)](#page-49-0).

<span id="page-54-0"></span>**Geschw. – Letzte Zwi-Zt** (Speed

– Last Lap) ist die in der letzten vollständigen Runde erreichte Durchschnittsgeschwindigkeit.

**Geschw. – Max** (Speed – Max) ist die bei dieser Aktivität erreichte Höchstgeschwindigkeit.

**Geschw. – Mitteln** (Speed – Avg) ist die durchschnittliche Geschwindigkeit während der gesamten Aktivität.

**Geschw. – Runde** (Speed – Lap) ist die durchschnittliche Geschwindigkeit in dieser Runde.

**GPS Genauigkeit** (GPS Accuracy) zeigt den möglichen Fehler in der Positionsbestimmung an.

**Höhe** (Elevation) ist die Höhe über/ unter dem Meeresspiegel.

**Kalorien** (Calories) ist die Gesamtzahl der verbrauchten Kalorien.

**Neigung** (Grade) berechnet den An- oder Abstieg. Wenn Sie je Meter Höhenunterschied (Höhe, Anstieg) zwei Meter (Strecke) in der Horizontalen zurücklegen, beträgt die Neigung 50%.

**Pace** ist die aktuelle Pace.

**Pace-Bereich** (Pace Zone) ist der Pace-Bereich auf Basis Ihrer Einstellungen (siehe [Seite 46\)](#page-49-0).

**Pace – Best** ist die beste während des aktuellen Laufs erreichte Pace.

**Pace – Letzte Zwi-Zt** (Pace – Last Lap) ist die durchschnittliche Pace der letzten vollständigen Runde.

**Pace – Mitteln** (Pace – Average) ist die durchschnittliche Pace während des gesamten Laufs.

**Pace – Runde** (Pace – Lap) ist die durchschnittliche Pace in dieser Runde.

**Pausen-Distanz** (Dist – Paused) ist die während der Auto Pause zurückgelegte Strecke.

<span id="page-55-0"></span>**Puls\*** (Heart Rate) gibt die Anzahl der Schläge pro Minute an.

**Puls-Bereich\*** (Heart Rate Zone) gibt die aktuelle Pulszone (1–5) an. Die Standardzonen basieren auf Ihrem Maximalpuls und Benutzerprofil.

**Puls – Mitteln\*** (Heart Rate – Avg) ist der durchschnittliche Puls während des gesamten Laufs.

**Puls – Runde\*** (Heart Rate – Lap) ist der durchschnittliche Puls in dieser Runde.

**Runden** (Laps) ist die Anzahl abgeschlossener Runden.

**Sonnenaufgang** (Sunrise) ist die ungefähre Uhrzeit des Sonnenaufgangs an Ihrer GPS-Position.

**Sonnenuntergang** (Sunset) ist die ungefähre Uhrzeit des Sonnenuntergangs an Ihrer GPS-Position. **Steuerkurs** (Heading) zeigt die Bewegungsrichtung an.

**Trittfrequenz\*** (Cadence) zählt die Umdrehungen der Tretkurbel je Minute.

**Trittfrequenz – Mitteln\*** (Cadence – Avg) ist die durchschnittliche Trittfrequenz während der gesamten Tour.

**Trittfrequenz – Runde\*** (Cadence – Lap) ist die durchschnittliche Trittfrequenz in dieser Runde.

**Uhrzeit** (Time of Day) zeigt die aktuelle Uhrzeit.

**Zeit** (Time) zeigt eine Stoppuhr.

**Zeit – Durchschn Rd** (Time – Avg Lap) ist die durchschnittliche Rundenzeit bisher.

**Zeit – Letzte Zwi-Zt** (Time – Last Lap) ist die Rundenzeit der letzten Runde.

**Zeit – Pause** (Time – Paused) ist die während der Auto Pause verstrichene Zeit.

**Zeit – Runde** (Time – Lap) ist die in der aktuellen Runde benötigte Zeit.

## <span id="page-56-0"></span>**Pulszoneninformationen**

Viele Läufer und andere Sportler verwenden Pulszonen zum Messen und Steigern der kardiovaskulären Stärke und zum Verbessern des Fitness-Levels.

## **Was sind Pulszonen?**

Eine Pulszone ist ein Pulsbereich. Die fünf allgemein anerkannten Pulszonen sind von 1 bis 5 mit steigender Intensität nummeriert. Die Pulszonen werden als Prozentsätze des Maximalpulses berechnet. Die nächste Seite zeigt, welche Auswirkungen eine Übung hat, wenn Ihr Puls die verschiedenen Zonen erreicht.

## **Wie beeinflussen Pulszonen Ihre Fitnessziele?**

Wenn Sie Ihre Pulszonen kennen, können Sie Ihre Fitness bewerten und steigern, indem Sie die folgenden Grundsätze kennen und anwenden:

- Ihr Puls ist eine gute Richtschnur für die Trainingsintensität.
- Das Trainieren in bestimmten Pulszonen kann dabei helfen, die kardiovaskuläre Kapazität und Stärke zu verbessern.
- Wenn Sie Ihre Pulszonen kennen, können Sie ein Übertrainieren vermeiden und das Verletzungsrisiko senken.

Die nächste Seite zeigt den jeweiligen Nutzen des Trainings in den einzelnen Pulszonen.

## <span id="page-57-0"></span>**Wie kann ich meine Pulszonen bestimmen?**

Wenn Sie Ihren Maximalpuls kennen, können Sie diesen eingeben; der Forerunner

berechnet dann automatisch Ihre Pulszonen anhand der unten genannten Prozentsätze. Einzelheiten zum Einstellen der Pulszonen finden Sie auf [Seite 47](#page-50-0).

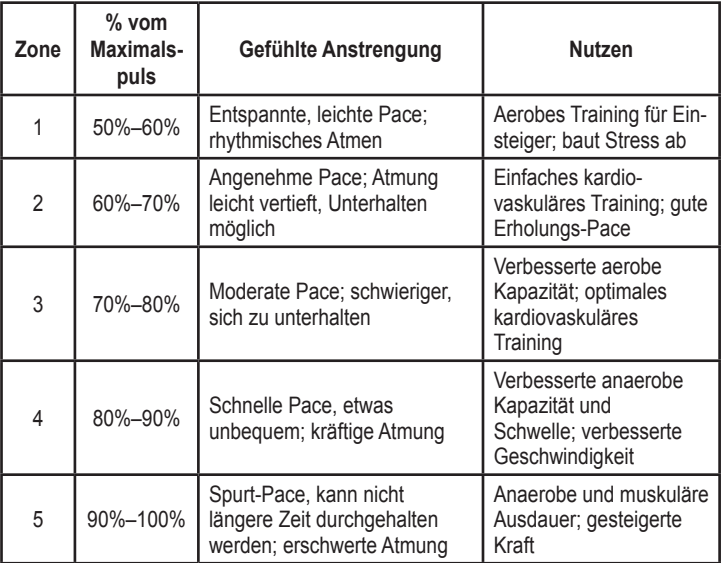

## <span id="page-58-0"></span>**Informationen zum Zuordnen**

Beim Zuordnen werden verschiedene Sensoren einander zugewiesen, beispielsweise der Pulsmesser zu Ihrem Forerunner 305. Dieser Vorgang geschieht automatisch beim Einschalten des Forerunner und dauert nur wenige Sekunden, wenn die Sensoren eingeschaltet sind und ordnungsgemäß funktionieren.

Nach dem Zuordnen empfängt der Forerunner nur Daten von Ihrem Sensor. Beim Einschalten sucht der Forerunner automatisch nach den im Gerät aktivierten Sensoren (siehe [Seite 42\)](#page-45-0). Jeder Sensor besitzt eine eindeutige Kennung. Der Forerunner ermittelt und speichert diese eindeutige Kennung während der

ersten Zuordnung. Beim nächsten Einschalten des Forerunner wird nur eine Verbindung zu einem Sensor mit dieser Kennung hergestellt. Falls der Forerunner den Sensor nicht findet, können Sie die Suche danach neu starten.

## **Störungen**

Starke elektromagnetische Felder können die Pulsanzeige stören, so dass sie außergewöhnlich hoch erscheint, einfriert oder ganz verschwindet. Ursache solcher Störungen sind oft Hochspannungsleitungen, Elektromotoren, Computer, TV-Geräte und Mobiltelefone. Wenn Sie den Bereich der Störung verlassen, sollte wieder der korrekte Puls angezeigt werden.

## **Problemlösungen für den Pulsmesser**

Wenn Sie Probleme beim Verbinden mit dem Pulsmesser haben oder der Puls fehlerhaft oder unterbrochen ist, beachten Sie die folgenden Hinweise.

- Platzieren Sie den Forerunner während der Zuordnung maximal 3 Meter vom Sensor entfernt.
- Halten Sie sich während der Zuordnung von anderen Sensoren fern.
- Verlassen Sie Gebiete mit Störquellen (siehe letzte Seite).
- Starten Sie die Suche neu, wenn Sie den Eindruck haben, dass Ihr Forerunner einen anderen Sensor empfängt (siehe [Seite 42 bzw. 43\)](#page-45-0).
- Achten Sie darauf, dass die Suche nach dem Pulsmesser aktiviert ist (siehe [Seite 42](#page-45-0)  [bzw. 43](#page-45-0)).
- Ersetzen Sie die Batterie.
- Reinigen Sie die Sensoren. Schmutz- und Schweißablagerungen auf den Sensoren können die Signale abschwächen.
- Feuchten Sie die Sensoren an. Sie können Leitgel, Wasser oder Speichel verwenden.
- Stellen Sie sicher, dass der Pulsmesser eng am Körper anliegt. Wenn die Signale unterbrochen werden, verschieben Sie den Sender auf Ihren Rücken.
- Tragen Sie ein Baumwollhemd oder feuchten Sie das Hemd an. Kunstfasern, die am Pulsmesser reiben oder dagegenschlagen, können statische Elektrizität verursachen, die die Signale des Pulsmessers stört.

# <span id="page-60-0"></span>**Garmin Training Center**

Mit dem Forerunner erhalten Sie auch die Software "Garmin Training Center". Mit der CD "Training Center" können Sie die Software auf Ihrem PC installieren.

In Training Center finden Sie Analysewerkzeuge und können Trainings und Kurse erstellen, planen und zum Gerät übertragen.

#### **So installieren Sie die Software "Training Center":**

1. Legen Sie die CD in das CD-ROM-Laufwerk Ihres Computers ein.

> Wenn das Titelbild nicht erscheint, klicken Sie auf **Start** und anschließend auf **Ausführen...**.

 Geben Sie den Buchstaben des CD-ROM-Laufwerks gefolgt von "setup" ein (zum Beispiel "D:\ setup"). Drücken Sie nun **Enter**.

2. Folgen Sie den Bildschirmanleitungen, um Training Center zu installieren.

Verwenden Sie das mitgelieferte USB-Kabel, um den Forerunner mit dem Computer zu verbinden. Öffnen Sie Training Center. Wenn Sie Hilfe zu Training Center benötigen, klicken Sie auf das **Hilfe**-Menü (Help) und wählen dort **Contents** (Inhalt) oder drücken Sie **F1** auf der Tastatur.

# **Technische Daten**

**GPS:** Hochempfindlicher SiRFstarIII™-Empfänger

**Akquisitionszeit**: **Heißstart:** < 1 Sekunde **Warmstart:** < 38 Sekunden **Kaltstart:** < 45 Sekunden

**Aktualisierungsrate:** 1/Sekunde, fortlaufend

**GPS-Positionsgenauigkeit\*:**

< 10 Meter RMS, 50%

**GPS-Geschwindigkeitsgenauigkeit\*:**  $< 0.05$  m/s

\* Genauigkeit abhängig von Himmelssicht. 99% = freie Sicht, 95% = typisch

**Dynamik:** entspricht den Spezifikationen bis 6 g

**Betriebstemperaturbereich:** -20°C bis +60°C

**Gewicht:** 77 g

**Anzeige:** 33 mm x 20,3 mm

**Abmessungen:** 53,3 mm x 17,8 mm x 68,6 mm **Rundenspeicher:** 1 000 Runden

**Akku:** Aufladbarer Lithium-Ionen-Akku

**Batteriestandzeit:** 10 Stunden im normalen Gebrauch

**Wasserdichtigkeit:** IEC 60529 IPX7 (Untertauchen bis ein Meter Tiefe für bis zu 30 Minuten)

## *Pulsmesser*

**Abmessungen:** 34,8 cm x 3,56 cm x 1,27 cm

**Übertragungsreichweite:** circa 3 m

**Batterie:** CR2032 (3 Volt)

**Batteriestandzeit:** etwa 3 Jahre (1 Stunde pro Tag)

**Gewicht:** 21 Gramm

Die Genauigkeit kann sich bei schlechtem Sensorkontakt, elektrischen Störfeldern und mit zunehmendem Abstand zwischen Sender und Empfänger verringern.

*58 Forerunner® 205/305 Benutzerhandbuch*

## **Beschränkte Garantie**

Garmin gewährt für dieses Produkt eine Garantie von einem Jahr ab Kaufdatum auf Material- und Herstellungsfehler. Innerhalb dieser Frist wird Garmin nach eigenem Ermessen im normalen Gebrauch fehlerhafte Komponenten reparieren oder austauschen. Reparaturen oder Austausch erfolgen ohne Berechnung für Teile oder Arbeitszeit. Der Kunde trägt jedoch die Versandkosten. Diese Garantie gilt nicht bei Missbrauch, falscher Verwendung, Unfällen oder nicht genehmigten Änderungen oder Reparaturen.

DIE ENTHALTENEN GARANTIEN UND RECHTE SIND EXKLUSIV UND TRETEN AN STELLE ALLER ANDEREN AUSDRÜCKLICHEN ODER IMPLIZIERTEN GARANTIEN ODER GESETZE, EINSCHLIESSLICH JEDER GESETZLICHEN ODER SONSTIGEN HAFTUNG AUS EINER GARANTIE DER WIRTSCHAFTLICHKEIT ODER EIGNUNG FÜR EINEN BESTIMMTEN

ZWECK. DIESE GARANTIE GEWÄHRT IHNEN JE NACH LAND BESTIMMTE RECHTE.

KEINESFALLS IST GARMIN FÜR ZUFÄLLIGE, BESONDERE, INDIREKTE ODER FOLGESCHÄDEN VERANTWORTLICH, DIE SICH AUS DER NUTZUNG, FALSCHEN NUTZUNG ODER NICHT MÖGLICHEN NUTZUNG DES PRODUKTS ODER AUS FEHLERN IM PRODUKT ERGEBEN. Einige Staaten verbieten den Ausschluss der Haftung für zufällige oder Folgeschäden, so dass die angeführten Einschränkungen für Sie möglicherweise nicht gelten.

Garmin behält sich das alleinige Recht auf Reparatur oder Austausch des Geräts oder der Software oder auf Erstattung des Kaufpreises vor. DIESES RECHT IST IHR ALLEINIGES UND EXKLUSIVES RECHT IM GARANTIEFALL.

Im Garantiefall setzen Sie sich mit Ihrem Garmin-Händler in Verbindung.

*Forerunner® 205/305 Benutzerhandbuch 59*

Verpacken Sie das Gerät im Falle eines Versandes sorgfältig und senden Sie es ausreichend frankiert an die Adresse, die Ihr Händler Ihnen nennt. Legen Sie bei Garantiereparaturen stets eine Kopie des Originalkaufbelegs als Eigentumsnachweis bei.

Garmin International, Inc. Tel.: +1 913-397-8200 Fax: +1 913-397-8282

Garmin (Europe) Ltd. Tel.: +44 870-850 12 41 Fax: +44 870-850 12 51

**Online-Auktionen:** In Online-Auktionen erworbene Produkte berechtigen nicht zu Nachlässen oder zur Nutzung von Sonderangeboten Garmins. Auch werden Kaufbestätigungen aus Online-Auktionen nicht als Nachweis für Garantieansprüche anerkannt. Zur Befriedigung von Garantieansprüchen ist stets ein Originalkaufbeleg des Händlers erforderlich. Garmin ersetzt keine fehlenden Geräte- oder Zubehörteile in Produkten, die in Online-Auktionen erworben wurden.

**Internationale Käufe:** Geräte, die außerhalb der Vereinigten Staaten erworben wurden, unterliegen den Garantiebestimmungen des jeweiligen Distributors. Diese Garantie wird vom jeweiligen Distributor gegeben, der auch für den Service vor Ort sorgt. Die Garantiezusagen des Distributors gelten nur für die Region, in der dieser zum Vertrieb berechtigt ist. In den Vereinigten Staaten oder Kanada erworbene Geräte müssen zur Inanspruchnahme des Service an eines der Garmin-Servicecenter im Vereinigten Königreich, den Vereinigten Staaten, Kanada oder Taiwan eingeschickt werden.

Das Gerät enthält keine vom Benutzer zu reparierenden Teile. Wenn ein Problem mit Ihrem Gerät auftritt, wenden Sie sich an Ihren Garmin-Händler.

Das Gerät ist fest verschraubt. Jeder Versuch, das Gehäuse zu öffnen, um das Gerät zu ändern oder zu modifizieren, führt zum Erlöschen der Garantieansprüche und kann das Gerät irreparabel beschädigen.

## **FCC-Entsprechung**

Das Gerät entspricht den Störgrenzen der FCC, Teil 15, für Digitalgeräte der Klasse B für den EINSATZ DAHEIM ODER IM BÜRO. Diese Grenzwerte bieten vernünftigeren Schutz gegen schädliche Strahlungen in einem Privathaushalt und sind strenger als die für den Einsatz im Außenbereich.

Der Betrieb dieses Geräts unterliegt den folgenden Voraussetzungen: (1) Das Gerät darf keine schädlichen Strahlungen verursachen und (2) muss alle empfangenen Strahlungen bewältigen können, inklusive solcher, die einen unerwünschten Betrieb verursachen könnten.

Das Gerät generiert und benutzt Funkenergie und strahlt diese auch aus. Sofern es nicht in Übereinstimmung mit der Anleitung installiert und betrieben wird, kann es Störungen in der Funkkommunikation auslösen. Es kann jedoch nicht garantiert werden, dass unter bestimmten Voraussetzungen keine Störungen auftreten. Falls diese

Ausrüstung andere Geräte stört (Sie können dies durch Ein- und Ausschalten des Empfängers feststellen), versuchen Sie, die Störung anhand folgender Hinweise zu beheben:

- Richten Sie die Empfangsantenne neu aus oder wählen Sie einen anderen Aufstellort.
- Vergrößern Sie den Abstand zwischen Ausrüstung und Empfänger.
- Verbinden Sie die Ausrüstung mit einem anderen Stromkreis als dem des Empfängers.
- Wenden Sie sich an einen erfahrenen Radio- oder Fernsehtechniker.

Das Gerät enthält keine vom Benutzer zu reparierenden Teile. Reparaturen sollten nur in einem autorisierten Garmin-Servicecenter durchgeführt werden. Nicht genehmigte Reparaturen oder Änderungen können das Gerät unwiderruflich beschädigen und zum Erlöschen der Garantie sowie der Betriebserlaubnis gemäß Teil 15 führen.

## **Softwarelizenzvereinbarung**

MIT EINSATZ DES FORERUNNER 205/305 ERKLÄREN SIE SICH MIT DEN BEDINGUNGEN DER FOLGENDEN SOFTWARELIZENZ-VEREINBARUNG EINVERSTANDEN. BITTE LESEN SIE DIESE VEREINBARUNG SORGFÄLTIG.

Garmin gewährt Ihnen eine begrenzte Lizenz zum Einsatz der im Gerät integrierten Software (die "Software") in binär ausführbarer Form im Rahmen des normalen Betriebs des Produkts. Titel, Eigentumsrechte und geistige Eigentumsrechte in und an der Software verbleiben bei Garmin.

Sie anerkennen, dass die Software Eigentum von Garmin ist und dem Schutz amerikanischer und internationaler Urheberrechtsgesetze und -vereinbarungen unterliegt. Sie anerkennen außerdem, dass die Struktur, die Organisation und der Code der Software für Garmin wertvolle Geschäftsgeheimnisse darstellen

und dass die Software als Quellcode ein wertvolles Geschäftsgeheimnis Garmins ist. Sie stimmen zu, die Software oder einen Teil davon nicht zu dekompilieren, disassemblieren, modifizieren, rückzuentwickeln oder in von Menschen lesbare Form zu bringen oder auf Grundlage der Software andere Werke zu fertigen. Sie stimmen zu, die Software nicht in ein Land zu exportieren oder zu reexportieren, wenn dies den Exportkontrollgesetzen der Vereinigten Staaten von Amerika zuwiderliefe.

### **CE-Entsprechung**

Hiermit erklärt Garmin International, dass dieses GPS-Gerät mit den wichtigsten Anforderungen und anderen Bestimmungen der Direktive 1999/5/EC übereinstimmt.

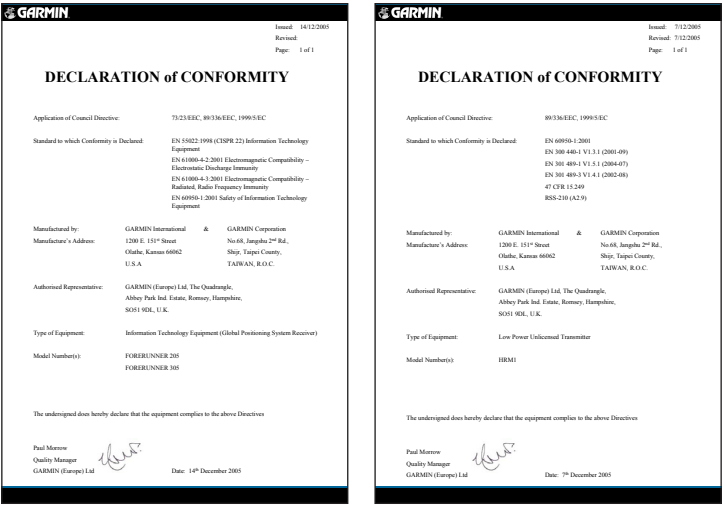

*Forerunner® 205/305 Benutzerhandbuch 63*

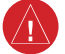

# **Warnung**

**Wenn Sie die nachstehenden, möglicherweise gefährlichen Situationen nicht vermeiden, kann es zu Unfällen oder Zusammenstößen mit schweren Verletzungen oder sogar Todesfolge kommen.**

Vergleichen Sie während der Verwendung die Angaben des Forerunner sorgfältig mit allen verfügbaren Navigationsquellen, einschließlich der Angaben anderer Landmarken und Karten. Klären Sie um Ihrer eigenen Sicherheit willen alle Widersprüche, bevor Sie mit der Navigation fortfahren.

Der Forerunner benutzt einen Lithium-Ionen-Akku, der nicht vom Benutzer ersetzt werden kann. Der Pulsmesser enthält eine CR2032-Batterie, die vom Benutzer ausgewechselt werden kann. Der Akku kann bei falscher Verwendung Feuer fangen oder zu chemischen Verätzungen führen.

- Laden Sie den Akku nicht außerhalb des Gerätes und öffnen Sie ihn nicht. Der Akku darf nicht über 60°C erhitzt oder ins Feuer geworfen werden.
- Halten Sie Batterien und Akkus von Kindern fern.
- Achten Sie beim Entsorgen auf die geltenden Bestimmungen. Fragen Sie im Zweifel Ihr Entsorgungsunternehmen nach den örtlichen Vorschriften bezüglich Lithium-Ionen-Akkus.

Der Forerunner enthält keine vom Benutzer zu reparierenden Teile. Wenn ein Problem mit Ihrem Gerät auftritt, wenden Sie sich an Ihren Garmin-Händler.

Fragen Sie stets Ihren Arzt, bevor Sie einen Trainingsplan aufstellen oder ändern. Falls Sie einen Schrittmacher oder ein anderes elektronisches Implantat tragen, wenden Sie sich vor dem Einsatz eines Pulsmessers an Ihren Arzt.

# **Vorsicht**

**Wenn Sie die nachstehenden, möglicherweise gefährlichen Situationen, nicht vermeiden, kann es zu Verletzungen oder Sachschäden kommen.**

Verwenden Sie den Forerunner nur als Navigationshilfe. Verwenden Sie den Forerunner niemals zur Erlangung genauer Richtungs-, Entfernungs-, Orts- oder topografischer Messungen. Dieses Produkt sollte nicht zur Höhenbestimmung über Grund in der Luftfahrt verwendet werden.

Das GPS-System wird von der Regierung der Vereinigten Staaten betrieben, die allein für Genauigkeit und Wartung verantwortlich zeichnet. Das System kann Änderungen unterliegen, die die Genauigkeit und

Leistung jeder GPS-Ausrüstung (also auch die des Forerunner) beeinflussen können. Obwohl es sich beim Forerunner um eine elektronische Präzisions-Navigationshilfe (NAVAID) handelt, können solche NAVAIDs falsch angewendet oder die Anzeigen falsch gedeutet und somit unsicher werden.

Der Forerunner und der Pulsmesser sind für den Endverbraucher bestimmt. Es handelt sich nicht um medizinische Geräte. Sie können daher Störungen von externen elektrischen Geräten unterliegen. Die Pulsdaten dienen nur als Handreichung. Für die Folgen von Fehlmessungen kann keine Verantwortung übernommen werden.

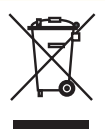

*Forerunner® 205/305 Benutzerhandbuch 65*

# **INDEX**

## **A**

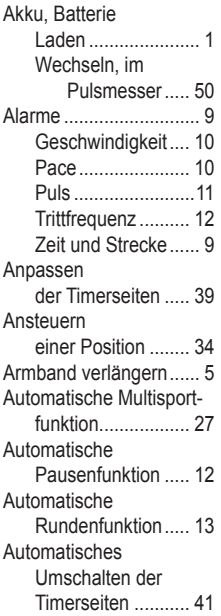

## **B**

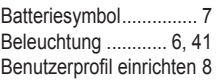

### **D**

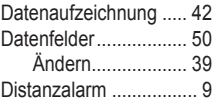

#### **E**

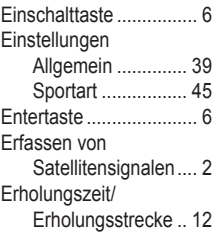

## **G**

Geschwindigkeitsalarm [10](#page-9-0) GPS Ein- und Ausschalten [40](#page-39-0) Erfassen von Signalen ............ [2](#page-1-0) Informationen ........ [38](#page-37-0) GPS-Antenne ................ [2](#page-1-0) **I** Intervalltrainings .......... [17](#page-16-0) **K** Karte ............................ [33](#page-32-0) Einbinden .............. [33](#page-32-0) Kompass ..................... [35](#page-34-0) Komplexe Trainings Bearbeiten ............. [23](#page-22-0) Erstellen ................ [19](#page-18-0) Starten ................... [21](#page-20-0) Training Center ..... [19](#page-18-0) Kontakt zu Garmin ..........[ii](#page-1-0)

Kontrast einstellen ....... [41](#page-40-0) Kurse ..................... [24](#page-23-0)–[25](#page-24-0)

## **M**

Maßeinheiten ändern [44](#page-43-0) Modustaste .................... [6](#page-5-0) Multisporttrainings . [26](#page-25-0)–[28](#page-27-0)

## **O**

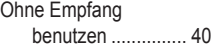

### **P**

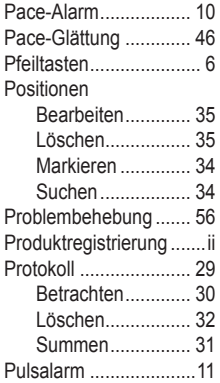

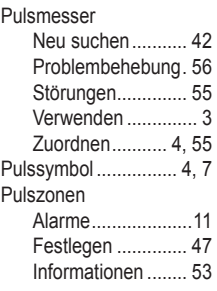

## **R**

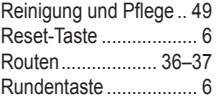

### **S**

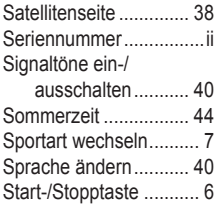

### **T**

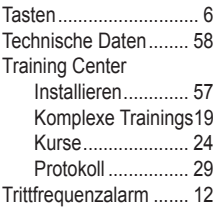

#### **U**

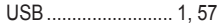

## **V**

Verlängern des Armbands ......... [5](#page-4-0) Virtual Partner.. [15,](#page-14-0) [16](#page-15-0), [24](#page-23-0)

### **W**

Wasserdichtigkeit ........ [49](#page-48-0)

#### **Z**

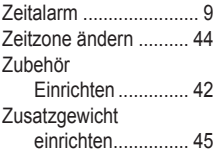

**Software-Updates (im Gegensatz zu Updates des Kartenmaterials) erhalten Sie für die gesamte Lebensdauer Ihres Garmin-Produkts auf der Garmin -Website www.garmin.com.**

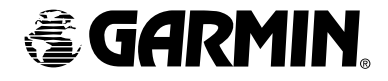

© 2006 Garmin Ltd. oder Niederlassungen

Garmin International, Inc. 1200 East 151st Street, Olathe, Kansas 66062, USA

Garmin (Europe) Ltd. Unit 5, The Quadrangle, Abbey Park Industrial Estate, Romsey, SO51 9DL, UK

Garmin Corporation No. 68, Jangshu 2nd Road, Shijr, Taipei County, Taiwan

www.garmin.com

Österreich: Puls Elektronik, A-8302 Nestelbach/Graz, Hauptstraße 12 Tel.: 0043-3133-3181-0 Fax: 0043-3133-3181-31 E-Mail: office@puls.co.at www.puls.co.at

Schweiz: Bucher + Walt SA, CH-2072 St. Blaise/NE, Route de Soleure 8 Tel.: 0041-32-7559510 Fax: 0041-32-7559530 E-Mail: info@garmin.ch www.garmin.ch

Deutschland: GPS GmbH, D-82166 Gräfelfing, Lochhamer Schlag 5a Tel.: 0049-89-858364-0 Fax: 0049-89-858364-44 E-Mail: info@garmin.de www.garmin.de

Dezember 2010 Teilenummer 190-00581-32 Überarb. A Gedruckt in Taiwan